# *High Performance Vector Inverter*

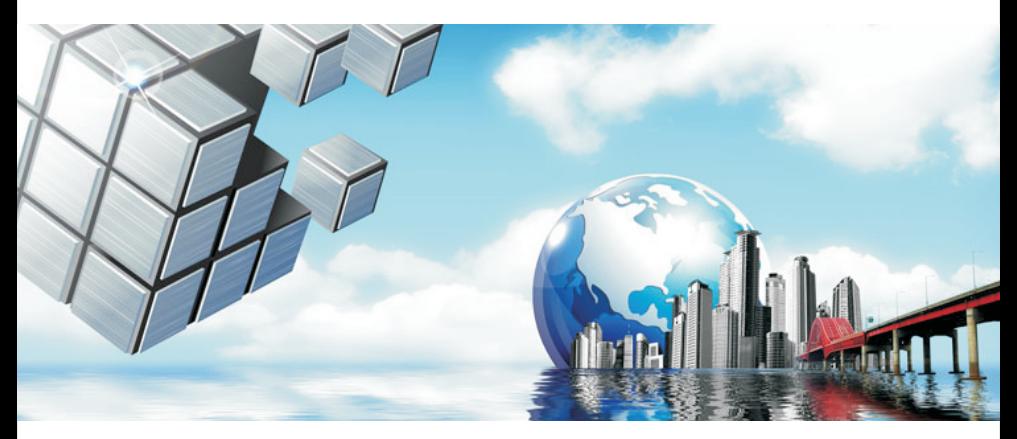

# **User Manual**

( 320 series )

Please carefully read this manual before installing/debugging/using this product! ( V 1.0 )

# **Preface**

Thank you for choosing 320 Series inverter (hereinafter referred to as inverter). This product is a full-featured and high-performed vector inverter of a new generation, which is researched, developed and produced independently by our company. It integrates various specialized needs for industry and individual needs for clients. It will try best to meet your needs in various occasions.

This product meets national standard of GB/T12668-2002 and has passed detection test made by National Center for Quality Supervision and Test of Electrical Control and Distribution Equipment as well as certification of ISO9001: 2008 international quality system.

This manual has illustrated relevant matters as users' installation and wiring, parameter setting, operation and running, fault diagnosis, trouble shooting and daily maintenance, etc. In order to ensure the right operation of the inverter in this series and make good use of its excellent performances, please carefully read this manual before installing this converter and keep it at hand or give it to the user of this converter.

If you have any questions or special requirements on the application of this inverter, please contact offices or agencies of our company, and after-sale service center of headquarter at any time. We will serve you with all sincerity.

Please carefully ensure the following matters while opening the box:

1. If this product has been damaged or bumped and whether the components are damaged or fell off;

2. If the rated values on nameplate are consistent with your requirements when you place this order;

3. If packing list is not consistent with your ordering data or there is any problem on this product, please contact offices or agencies of our company at any time. And please explain product model, specification, product code, purchasing date and degree of damage, etc. to help us solve your problems as soon as possible.

# **Contents**

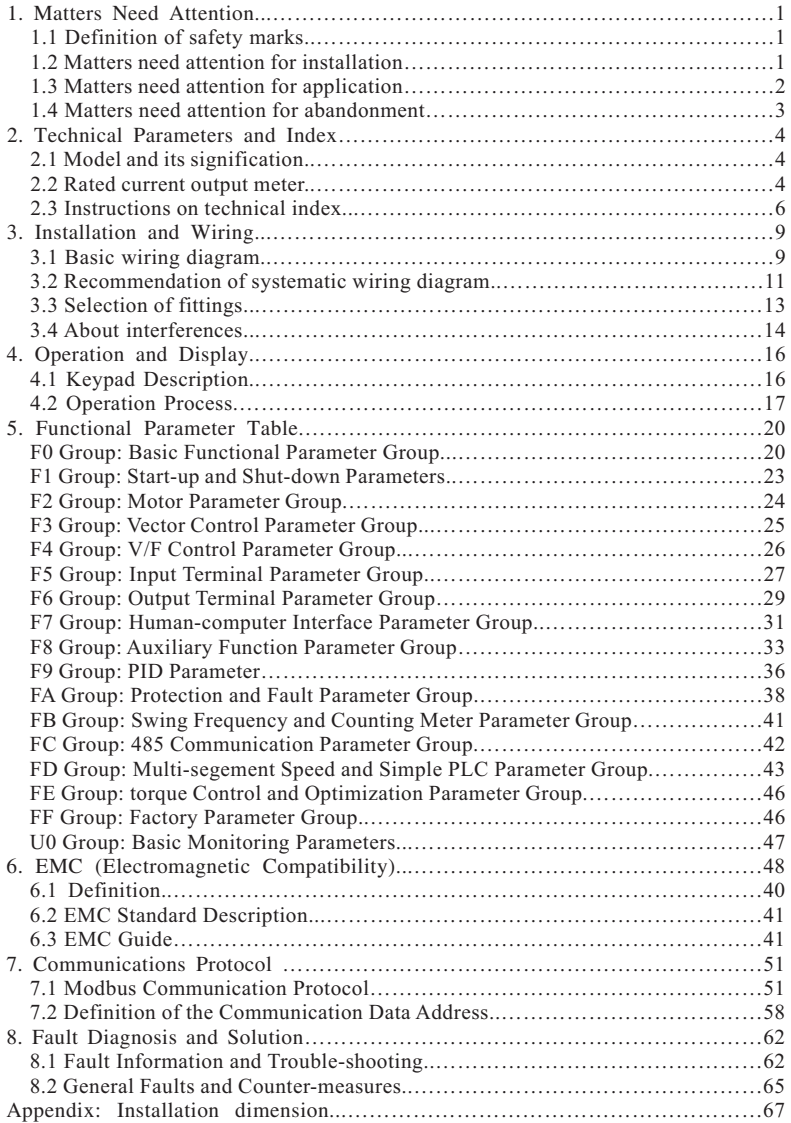

# **1. Matters Need Attention**

In order to keep you, your equipment and properties safe, please carefully read the matters illustrated in this chapter before using this inverter and comply with them in transportation, installation, running, debugging and troubleshooting.

#### **1.1 Definition of safety marks**

Dangerous: This signal indicates that if do not operate accordingly, it may lead to death, serious injury or heavy losses of property. **Dangerous**

Attention: This signal indicates that if do not operate accordingly, it may lead to Attention personal injury or equipment damage.

โ≡่ ร Tips: This signal indicates some matters needed attention and some useful information. **Tips**

#### **1.2 Matters need attention for installation**

1.2.1 Dangerous

1.2.1.1 Wiring shall be conducted by technicians with professional qualification to avoid electric shock. **Dangerous**

1.2.1.2 Dismount and retrofit inverter privately is prohibited, otherwise it may lead to serious consequences.

1.2.1.3 Please fix the inverter on incombustible objects like metal to avoid catching fire.

1.2.1.4 Please do not fix inverter in inflammable and explosive environment, or else it may have danger of explosion.

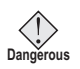

Please correctly access AC power supply to input terminals R, S and T. Access output terminals U, V and W to AC power supply is prohibited, or else inverter will be damaged. **Dangerous**

1.2.1.5 Before powering on, please cover the plate of inverter. With power on, please don't open the plate or wire, or else it has dangers of electric shock and explosion.

1.2.1.6 It is strictly prohibited to leave metals like wires or screws in the machine, or else it has dangers of explosion and fire.

1.2.1.7 With power on, please do not touch terminals with hands or operate inverter with wet hands, or else it has danger of electric shock.

1.2.1.8 With frequency powers on, wiring operation can be conducted only ten minutes after cutting off power supply and all the indicator lights on panel are off, or else it has danger of electric shock.

1.2.1.9 Please do not fix this inverter at the place with water, or else it might be damaged.

1.2.1.10 Please don't short out at  $P+ (+)/PB/N$  (-), or else it has dangers of fire and property damage.

1.2.1.11 For the inverter stored for a long time, voltage shall be boosted constantly by voltage regulator, or else it has dangers of electric shock or explosion.

1.2.2 Attention

**Attention** inverter will fall off and it has danger of being injured or damaged. 1.2.2.1 Please avoid operation panel and cover plate being stressed, or else part of

1.2.2.2 Installation shall be conducted at the place where it can bear the weight of inverter.

1.2.2.3 Please do not install the converter at the place under direct sunlight, or else it has danger of property damage.

1.2.2.4 Terminals of inverter shall be well-grounded.

1.2.2.5 Touch radiator with hands while power on or within ten minutes after power off is strictly prohibited to avoid being burnt.

1.2.2.6 If inverter is damaged or parts of it do not match, please do not install and run, or else it has dangers of being hurt or property damage.

1.2.2.7 Major loop terminals must be fasten to wires, or else it has dangers of property damage and reducing the nature life of converter.

1.2.2.8 For the occasion that starts and stops frequently, please control its start and stop with external terminals or panel. Please do not use contactor or other switching devices at the output end to directly control the start and stop very often, or else it may damage the converter.

#### **1.3 Matters need attention for application**

 $\supset$  1.3.1 This inverter can be used only under the conditions stipulated in this manual. Unauthorized running environment may lead to dangers of fire, explosion and electric shock, etc. **Tips**

1.3.2 When this inverter drives common motor to run slowly with constant torque for a longtime, increase of heat will make insulating property of the motor bad, because of heat dissipation of the motor becomes bad, which reduce natural life of the motor. Therefore, we suggest to use variable frequency motor or derate it.

1.3.3 When output frequency of motor driven by inverter is low, please derate it.

1.3.3 When output frequency of motor driven by inverter exceeds 50Hz, please take vibration of motor and increase of noises into consideration, and ensure that all are limited in acceptable degree like motor bearing, etc.

1.3.4 For the conditions like high inertia load, negative torque often happens, so that frequency will trip out because of over-current and over-voltage. At this time, braking resistor or braking unit or extending acceleration or deceleration time shall be adopted.

1.3.5 As this inverter has mechanical devices like reduction gearbox and gears that need lubricant, when it runs at a low speed for a long time, the lubricant quantity will becomes worse, so that it will be damaged. Thus, we suggest to check up before hand and maintain the device often.

1.3.6 Within a certain output frequency, inverter may come across mechanical resonance point of load devices, which can be avoided through setting hopping frequency.

1.3.7 When the wire between inverter and motor is over 30 meters, a high dv/dt will be generated in the coil of motor, which will damage layer insulation of the motor. Then please add output AC reactor at output end.

1.3.8 Before the first use or reuse after being placed for a longtime, please make insulation inspection on motor (make sure that insulation resistance measured is not less than 5MΩ) to avoid damaging inverter because of insulation failure.

1.3.9 As output U, V, W voltage waveform of inverter is PMW Wave, if capacitance for improving power factor or voltage dependent resistor for lightning protection is installed at the output end, inverter will fail or parts of it will be damaged. Then it must be removed. Diagram of capacitor prohibited at output end of inverter is as the following Diagram 1-2:

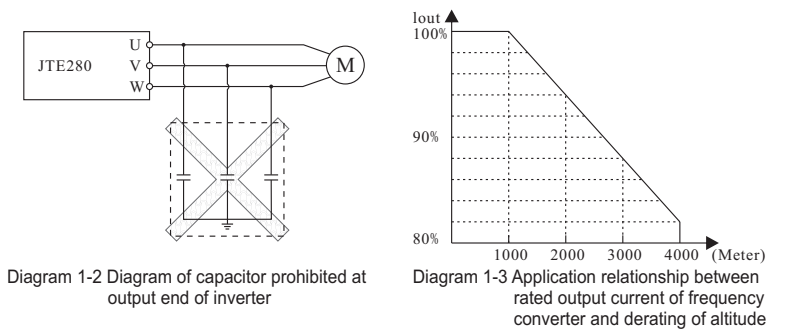

1.3.10 If switching devices as contactor are needed to be fixed between output of inverter and motor, please make sure that make-break operation is conducted when inverter is of no output, or else the inverter may be damaged.

1.3.11 This inverter is not suitable to be used beyond working voltage. If it is needed, relevant voltage boosting device and voltage dropping device shall be used to transform voltage.

1.3.12 In the region higher than 1,000 meters above sea level, for the low cooling efficiency of inverter caused by rarefied air, it shall be used through derating. Application relationship between rated output current of inverter and derating of altitude is showed in following Diagram 1-3.

1.3.13 When adaption motor is selected, thermal protection can be carried out by inverter. If rated capacities of motor and inverter do not match, protection value must be adjusted or other protection measures shall be adopted, so as to keep the motor running safely through protection.

#### **1.4 Matters need attention for abandonment**

When deal with obsolete inverter and its components, please pay attention to the following matters.

Electrolytic capacitor: electrolytic capacitor in inverter may cause explosion when burn it.

Plastics: plastics on electrolytic capacitor and rubber products may give off hazardous gas when it is burnt. Please do not burn it freely.

Clearance: please treat obsolete inverter as industrial waste.

# **2**.**Technical Parameters and Index**

## **2.1 Model and its signification**

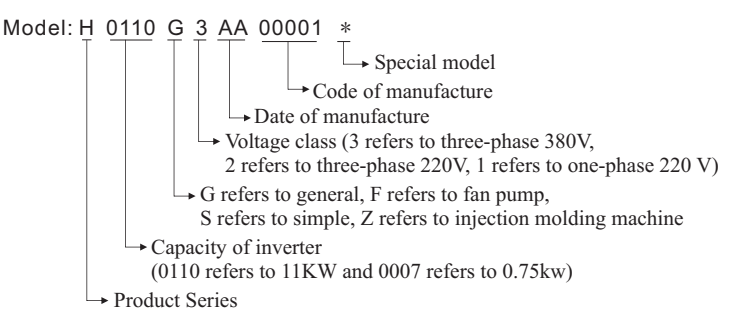

## **2.2 Rated current output meter**

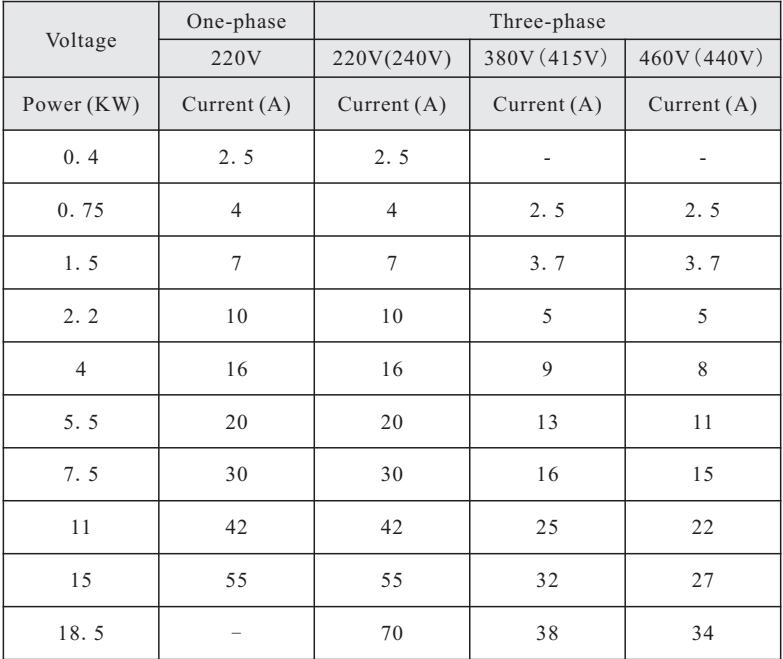

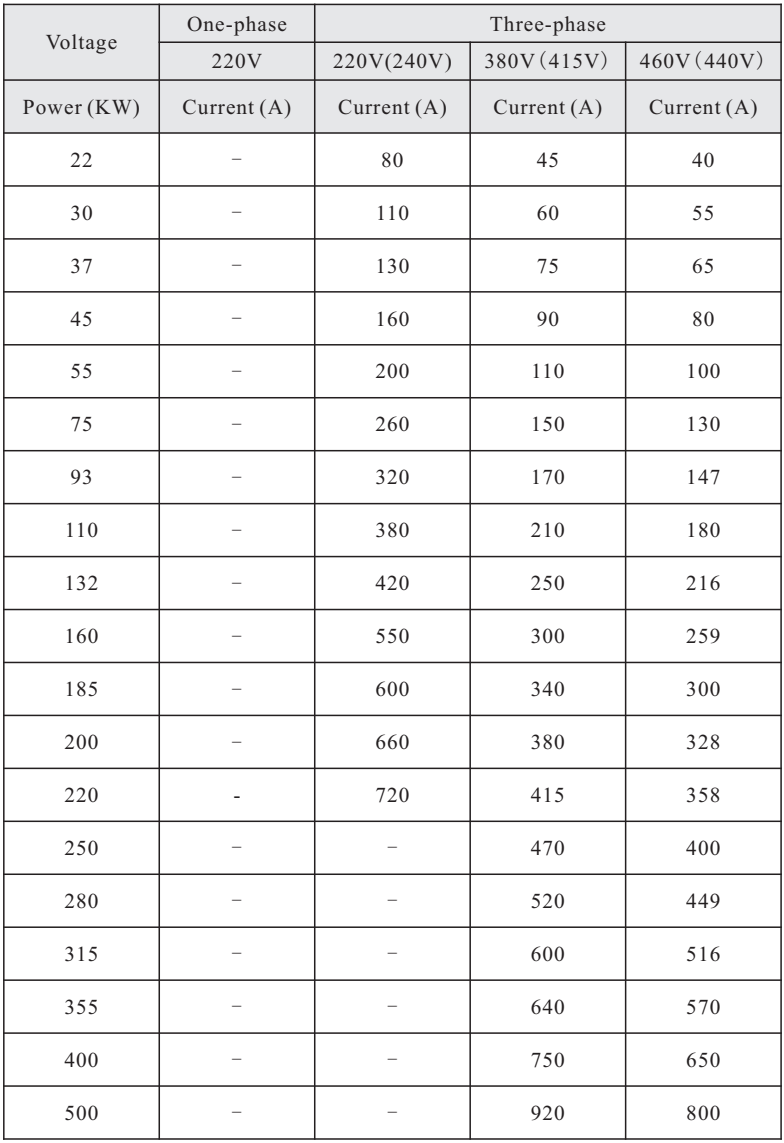

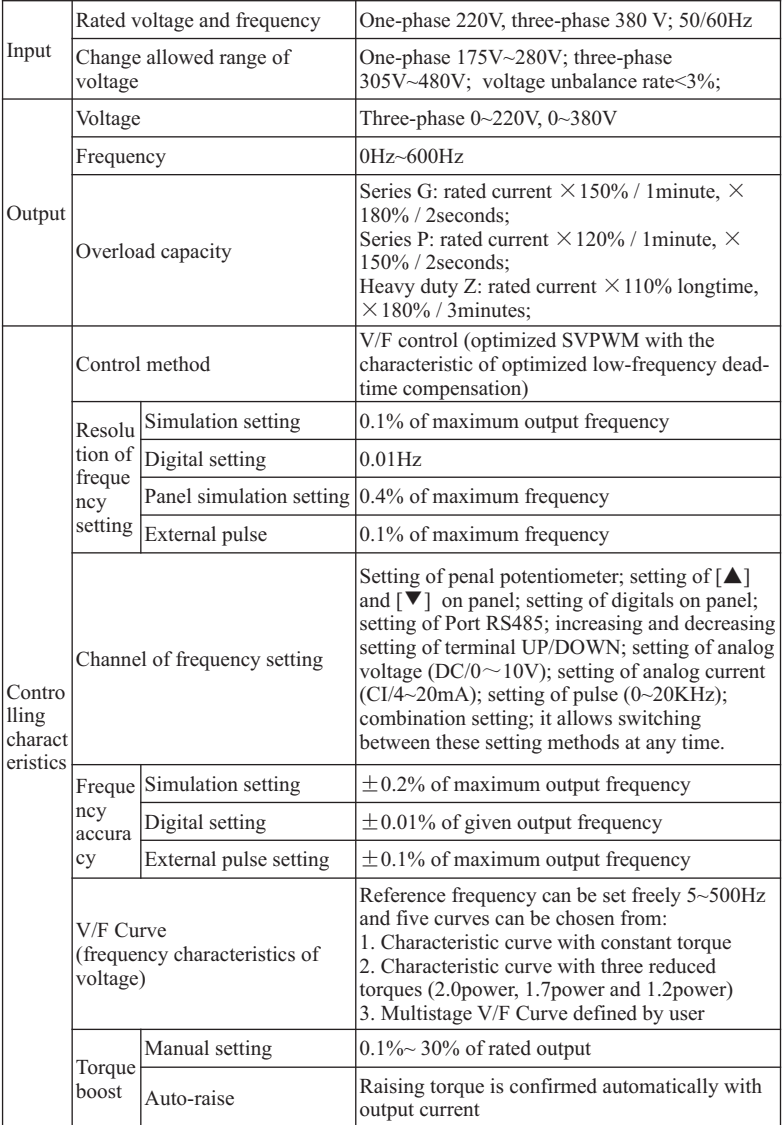

# **2.3 Instructions on technical index**

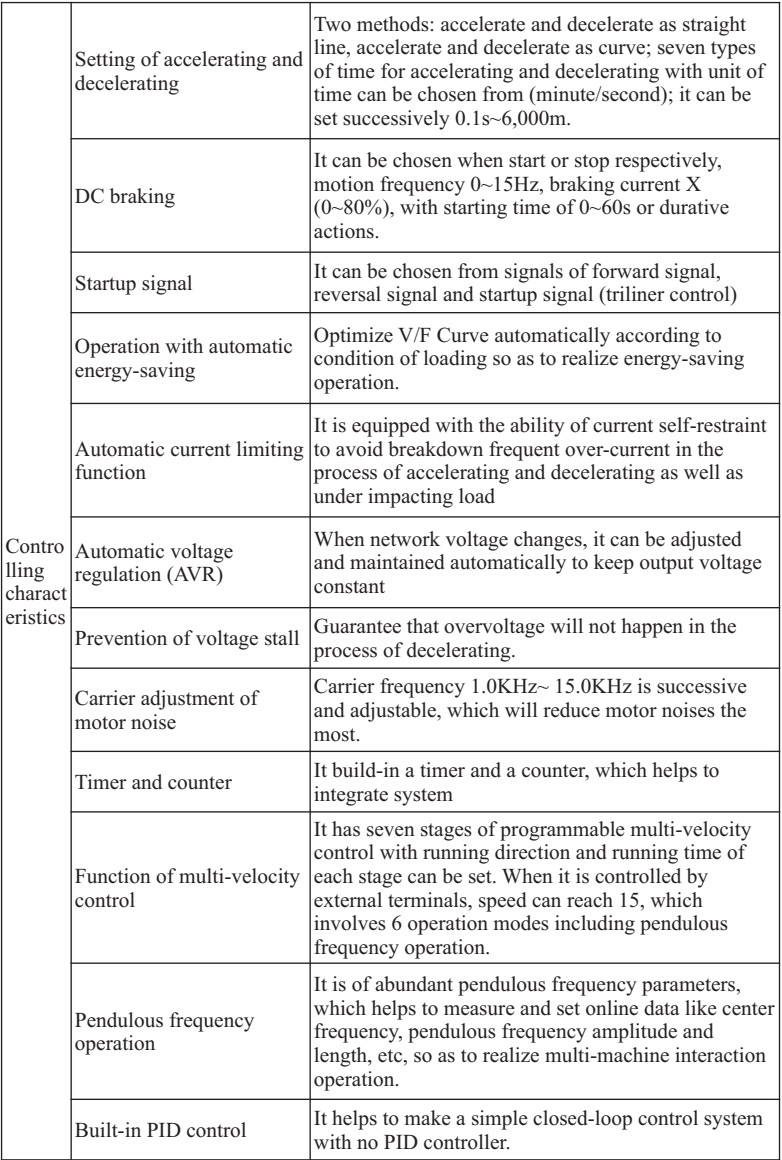

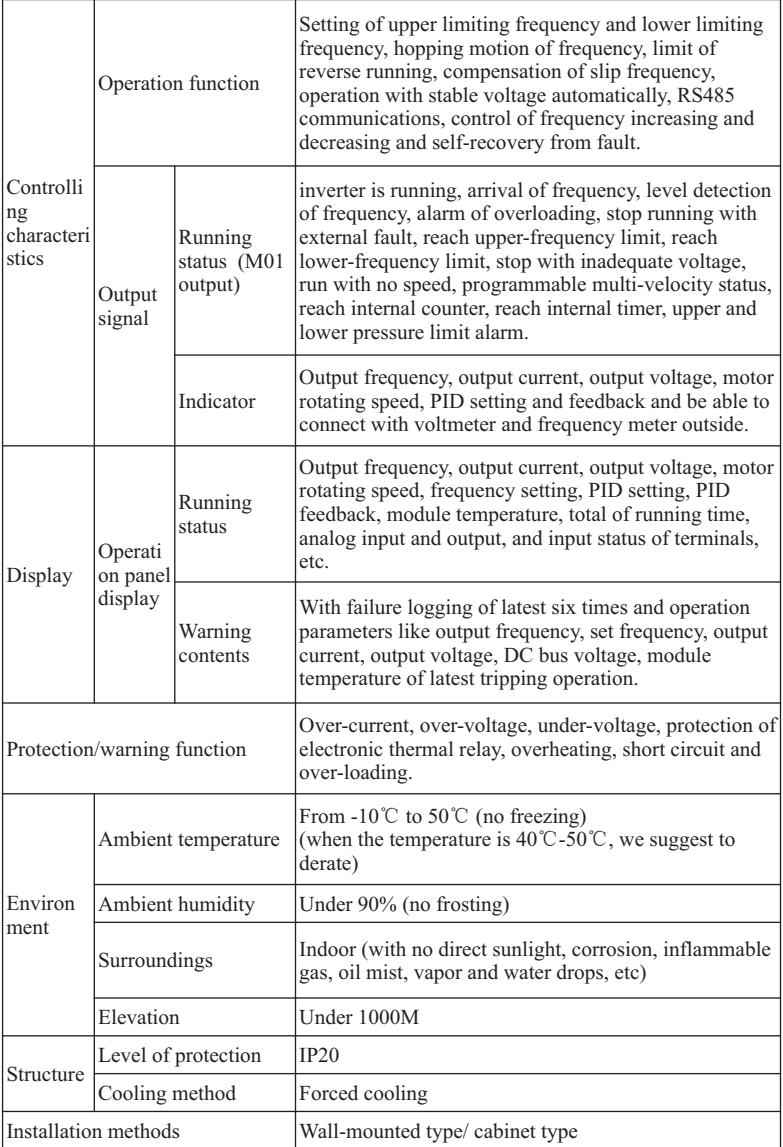

# **3. Installation and Wiring**

## **3.1 Basic wiring diagram of major loop**

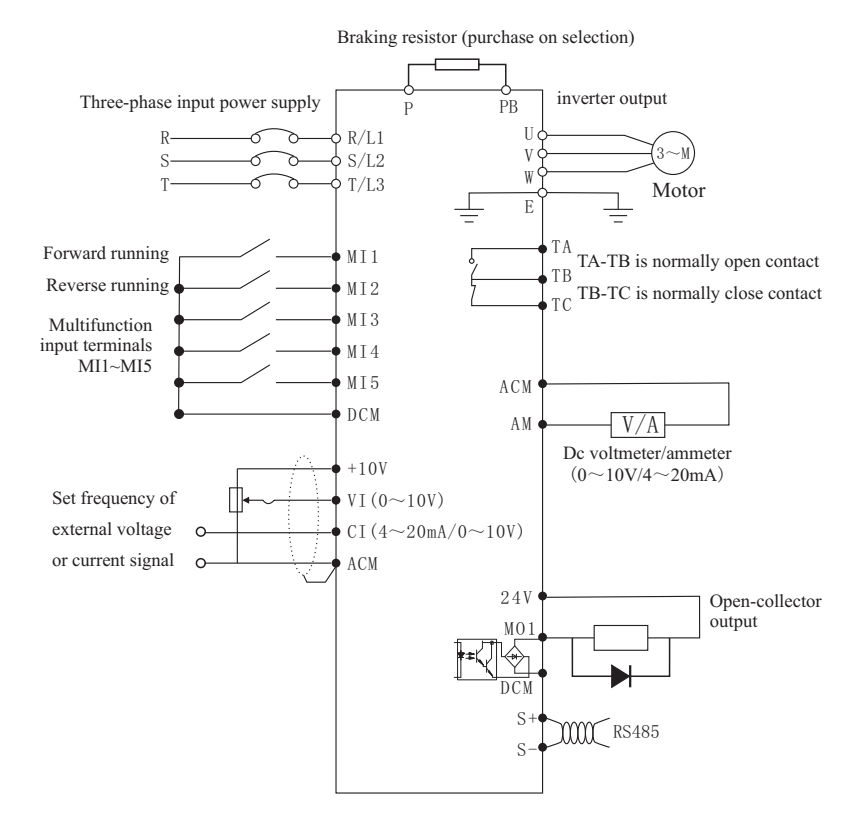

0.75-2.2KW Basic wiring diagram

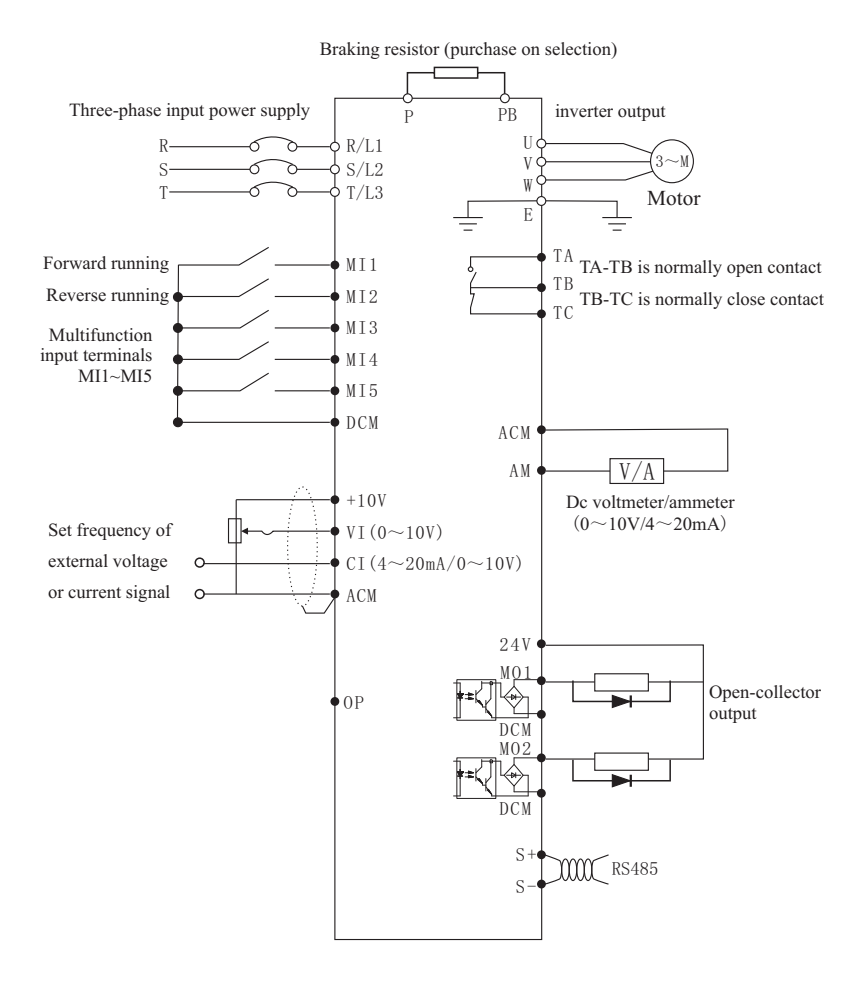

4-7.5KW Basic wiring diagram

Notation: 320S series (0*.*4-7.5KW) no AM Terminal.

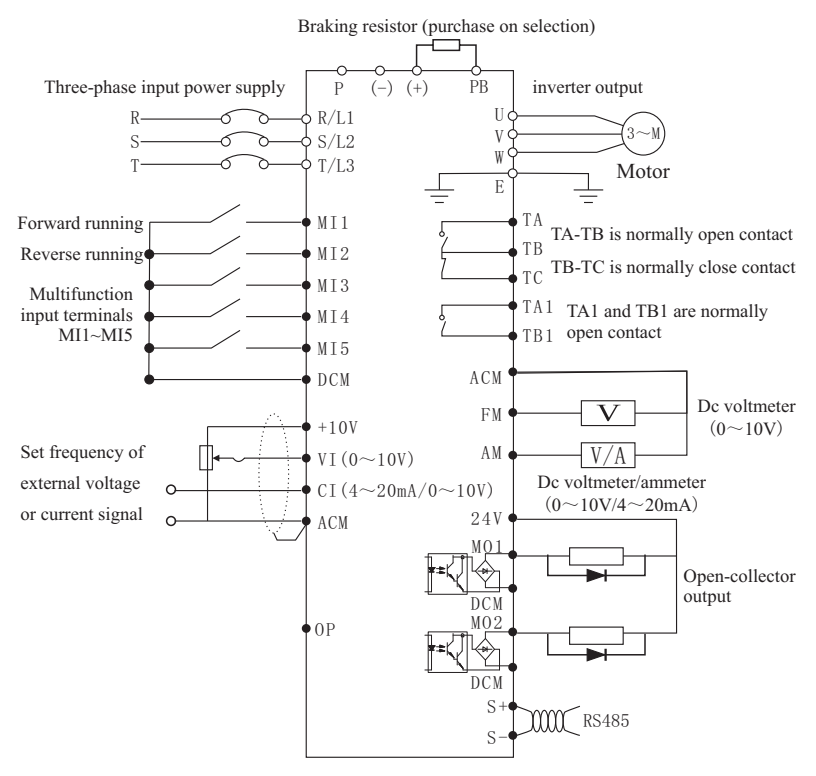

Above 11KW Basic wiring diagram

## **3.2 Recommendation of systematic wiring diagram**

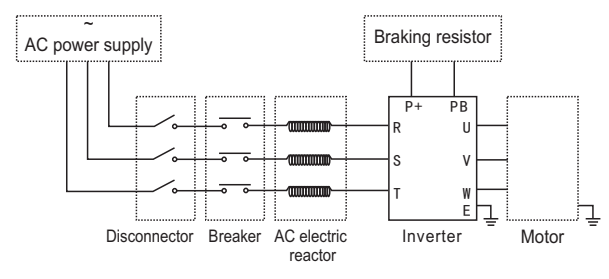

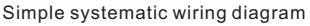

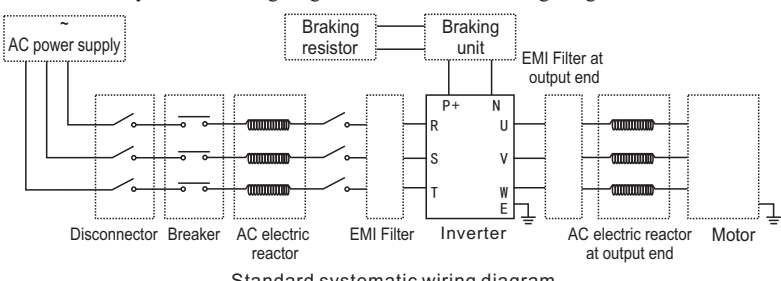

Standard systematic wiring diagram refers to the following Diagram:

Standard systematic wiring diagram

1. Breaking devices like air-break switch must be fixed between power grid and inverter to endure personnel safety at equipment maintenance. When faults like 信子 short circuit or supply voltage is too low happen on the input end of inverter, air-**Tips** break switch can protect it.

2. Breaker (QF) or fuse protector that can protect from over-current must be fixed in front of inverter to prevent expansion of fault coverage caused by fault of following devices.

3. Please do not control power on or off with contactor.

4. AC input electric reactor can be added when wave form of power grid distorts seriously, or after fixing DC electric reactor to inverter, interaction effect of ultra harmonics between power supply and inverter cannot meet the needs, or in order to improve power factor at input end of the inverter.

5. EMI filter at input end is able to prevent the high-frequency noise interference from power line of inverter.

6. In order to protect inverter and restrain ultra harmonics, as well as protect inverter from power supply, please fix DC electric reactor under the following circumstances.

a. When it has transient with no power caused by no switching with switch on the same power supply node that powers up inverter, which leads to gaps of harmonic and power grid caused by power grid voltage jump and phase-controlled load, it may damage bridge rectifier of inverter input.

b. When imbalance of three-phase power supply is more than 3% and inverter accesses to transformer with high-capacity, current flows over input power circuit of inverter may damage rectifying circuit. When capacity of power supply of inverter is larger than 550KVA, or power supply capacitance is larger than ten times of capacity of inverter, DC electric reactor needs to be fixed.

7. For output AC reactor, when the wire between inverter and motor is longer than 30 meters, output AC reactor that restrains high frequency oscillation is better to be fixed, to prevent insulation of motor from being damaged and when leakage current is very large, inverter will also jump to protect it.

8. EMI filter at output end: EMI filter can be selected to prevent interference noises and leakage current of wires at output end of inverter.

### **3.3 Selection of fittings**

#### 3.3.1 Braking resistor

inverters of 18.5W and under 18.5W have braking unit. Braking resistor can be fixed if dynamic braking is needed. If dynamic braking is needed in inverters above 22KW, braking unit and braking resistor shall be fixed. Commonly used braking resistor shall be selected and fixed according to the following chart:

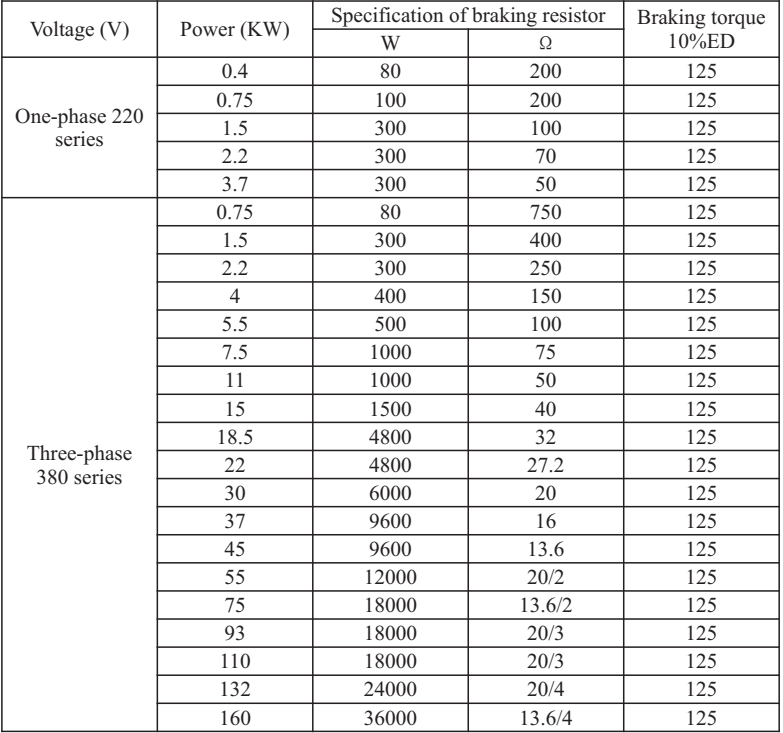

#### Remarks:

1. Please select the resistance value and operating frequency formulated by our company;

2. If the inverter and other devices are damaged because of using braking resistor that is not provided by out company, our company will not undertake any liabilities.

3. For the installation of braking resistor, safety and flammability of the environment must be taken into consideration, and the distance between braking resistor and inverter shall be not less than 100mm.

4. Parameters in this chart are only for reference, not as the standard.

## **3.4 About interferences**

Output of inverter is PWM wave, which will generate some noises while running. In order to reduce interferences that inverter brings to others, installation methods below can be referred.

3.4.1 Restraint of noise

(1) Type of noises

Degree of the influence on other devices made by the noises generated by inverter while working is related to various factors like controlling system of inverter, antiinterference ability and wiring condition of the device, safe distance and grounding method, etc. Types of noises include: electrostatic induction, circuit transmission, space transmission, electromagnetic induction and so on.

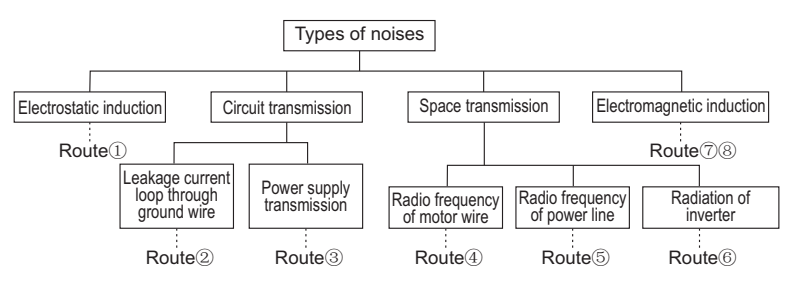

Noises types in multi-machine communication of inverter

(2) Basic countermeasures to prevent noises

## Chart of Countermeasures to Prevent Interferences

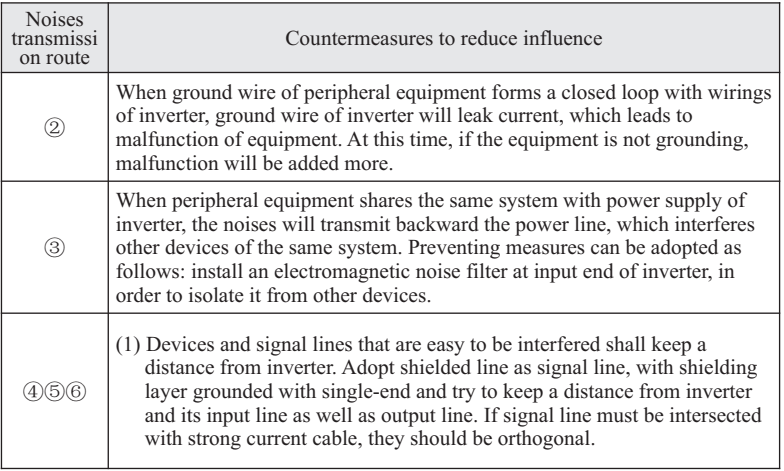

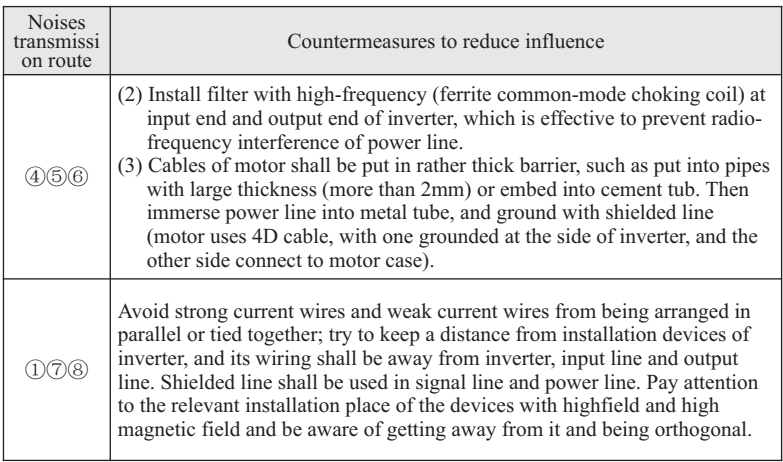

#### 3.4.2 Field wiring and grounding

(1) Cable (outgoing line of terminals U, V and W) from inverter to motor shall avoid being parallel with power line (input line of terminals R, S and T or R and T). If they must be paralleled, it must keep a distance of more than 30cm.

(2) Try to put three motor lines of output terminals U, V and W in metal tube or metal wiring groove.

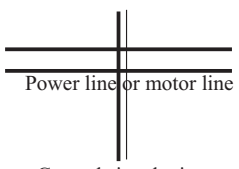

Control signal wire

Requirements on systematic wiring

(3) Control signal line shall adopt shielded cable, with shielding layer connecting to Port E of inverter and grounded with single end at the side near inverter.

(4) Ground cable at PE of inverter cannot connect with ground wire via other devices. It must be directly connected with earth plate.

(5) Control signal line cannot be arranged with strong current cable (R, S and T with U, V and W) in parallel within a short distance. They also cannot be tied together, which shall keep a distance of 20~60cm (related to intensity of strong current). If they should be intersected, they shall pass through each other vertically, just as Standard systematic wiring diagram.

(6) Weak current ground wires like control signal line and sensor shall be grounded respectively and independently strong current ground wire.

(7) Connect with other devices at the power supply input end (R, S and T) of inverter is prohibited.

# **4. Operation and Display**

## **4.1 Keypad Description**

4.1.1 Keypad Schematic Diagram

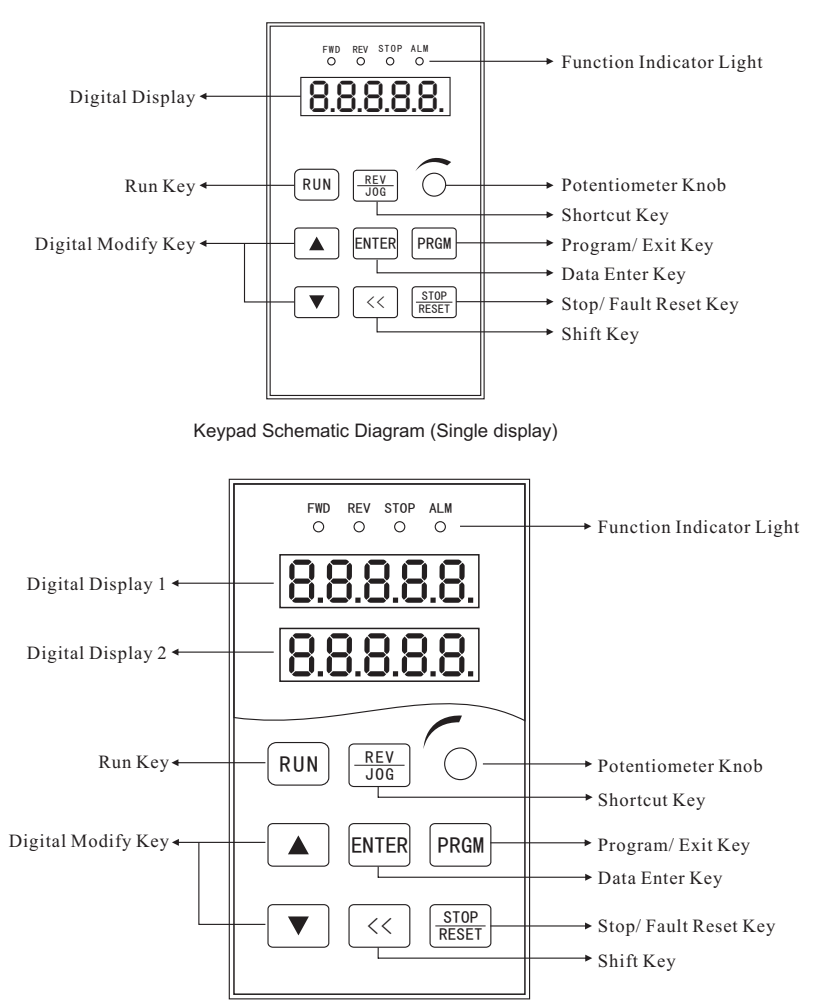

Keypad Schematic Diagram (Double display)

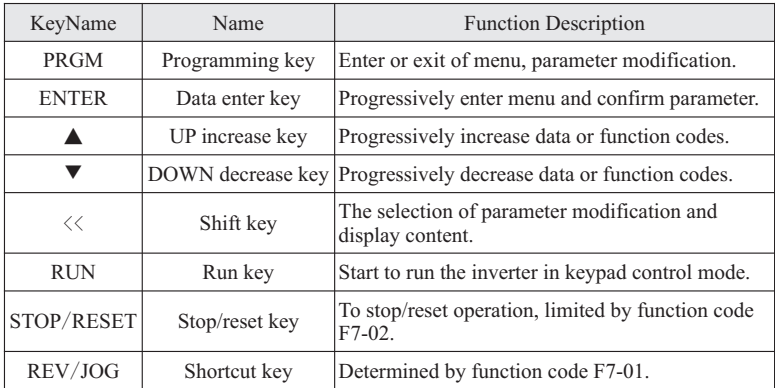

#### 4.1.2 Key Function Description

#### 4.1.3 Indicator Light Description

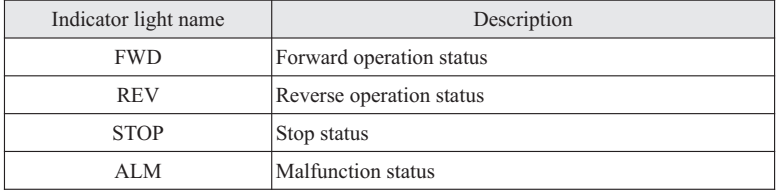

### **4.2 Operation Process**

The monitoring operation of the first group LED digital display on the dual-display keyboard is same with the operation of the single display keyboard. The second group LED digital display mainly used to monitor the parameters of F7-08. With the factory default value of 04, it would mainly monitors the running current of the actuator. In case it is necessary to monitor other parameters, please modify the monitoring value of F7-08 directly and no need any other conversion.

4.2.1 Parameter Setting

Three levels of menu are:

·Function code group (first-class)

·Function code (second-class)

·Function code setting value (third-class)

Remarks: Pressing PRGM or ENT can return to the second-class menu from the thirdclass menu. The difference is: Pressing ENT will save the setting parameters into the control panel, and return to the second-class menu with shifting to the next function code automatically. While pressing PRGM will directly return to the second-class menu without saving the parameters, and keep staying at the current function code.

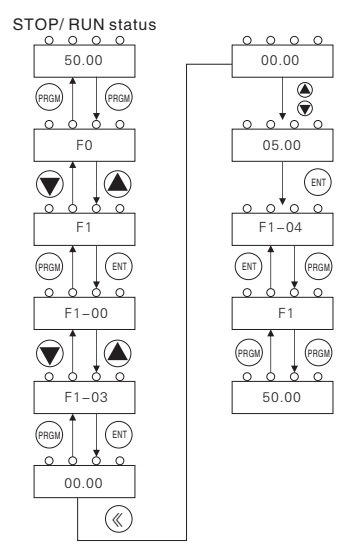

For example: change the parameter 00.00Hz of function code F1-03 into 05.00 Hz as the following flow chart shows:

Flow Chart of Parameter Setting

Under the third-class menu, if the parameter has no flickering bit, it means the function code cannot be modified. The possible reasons include:

1) The parameter of this function code can't be modified, such as actual detected parameter, operation records and so on.

2) This function code can't be modified in running status, but can be modified in stop status.

#### 4.2.2 Fault Reset

When inverter malfunction occurs, it will display the relative fault information. Use the STOP/RESET or terminals (determined by F5 Group) to reset the fault. After fault reset,inverter is at stand-by status. If not reset when inverter is at fault status, it will keep operation protection status and cannot run normally.

#### 4.2.3 Motor Parameter Autotuning

When select SVC control mode (vector control without PG card), make sure that motor nameplate parameter is correctly input into the inverter. Inverter will match standard motor parameter according to nameplate parameter. In order to achieve precise control, autotuning is necessary. Refer to the following steps:

Firstly, set the parameter of F0-02 to 0. This means select the keypad to control stop or start.Then input the following parameters according to the actual motor Parameters:

F2-01: Motor rated power

F2-02: Motor rated frequency

F2-03: Motor rated speed

F2-04: Motor rated voltage

F2-05: Motor rated current

If motor can be uncoupled with its load completely, set the parameter of F2-11 to 2 (complete tuning) and then push RUN , inverter can calculate the parameter of motor. During autotuning process, the panel of inverter will display RUN, When it displays END the autotuning process is finished.

If motor cannot be uncoupled with its load, set the parameter of F2-11 to 1 (static tuning) and then push RUN , inverter will auto-detect the parameters of motor stator resistor, rotator resistor and leakage inductance, while the parameters of motor mutual inductance and no-load current are not detected.

The parameters of motor mutual inductance and no-load current can be calculated by the following formula:

$$
10 = 1 \times \sqrt{1 - \eta^2}
$$
  
 
$$
Lm = \frac{U}{2\sqrt{3} \pi f \cdot I_0} - L \delta
$$

I 0 for no-load current, Lm for mutual inductance, Lδ for leakage inductance.

#### 4.2.4 Password Setting

When F7-00 is set to be non-zero, the parameter will be the user's password. After exit the function code editing status, the password will be effective after one minute. And then press the PRGM key again to try to access the function code editing mode, the inverter panel will display 0.0.0.0. The password must be input correctly to access it. If it is necessary to cancel the password function, set F7-00 to zero.

NOTE: When the inverter is powered on, system will execute initialization first and inverter panel displays J-320 with four lights on. After initialization, inverter accesses into stand-by status.

# **5. List of Functional Parameters**

Here is the description for the symbols used in the functional parameter table:

"☆": It indicates that the setting value of the parameter can be modified when the inverter is in stop status or running status.

"★": It indicates that setting value of the parameter cannot be modified when the inverter is under the running status.

"●": It indicates that the numerical value of the parameter is actually measured value, which cannot be modified.

" \* ": It indicates this parameter is "Factory Default Parameter" and can only be set by the manufacturer. The users are prohibited to adjust this parameter.

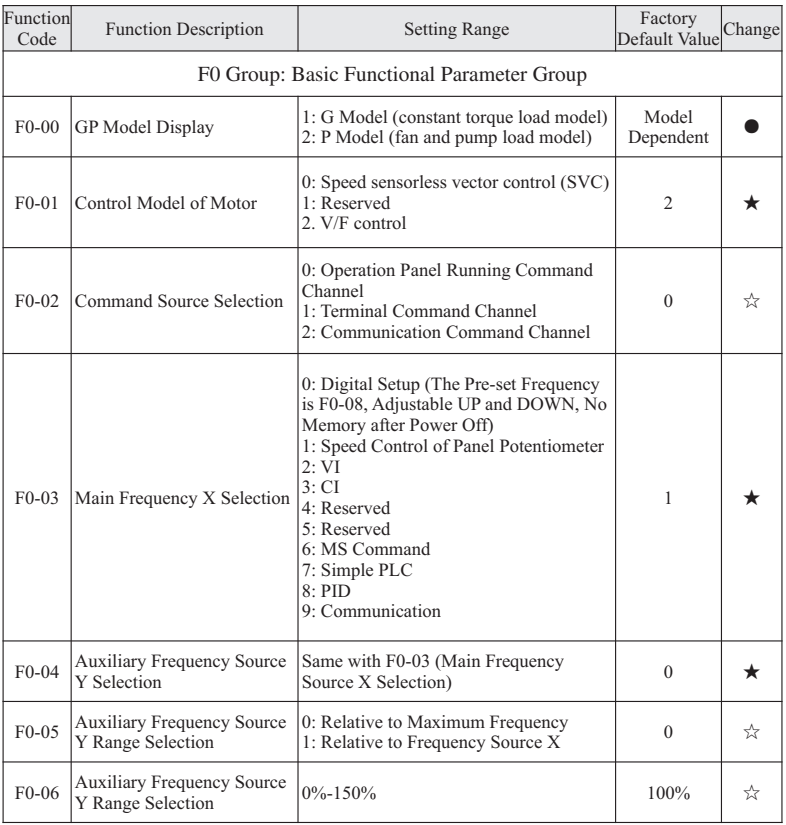

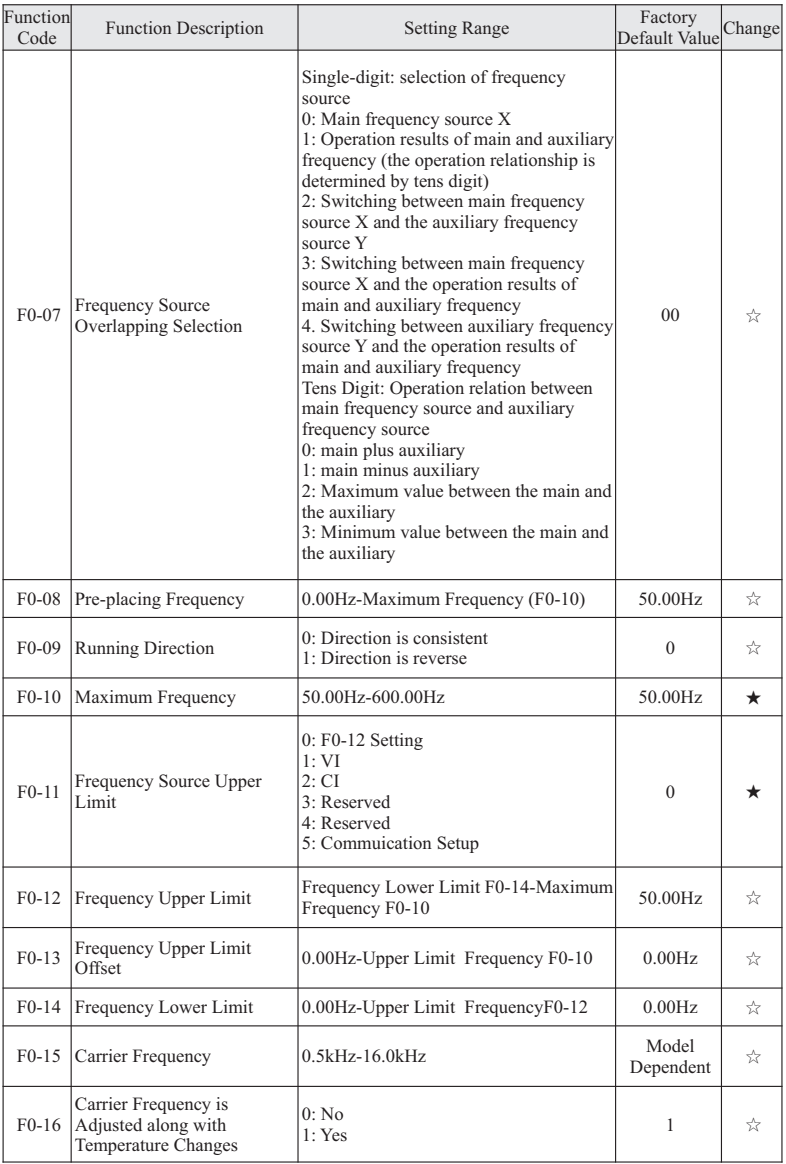

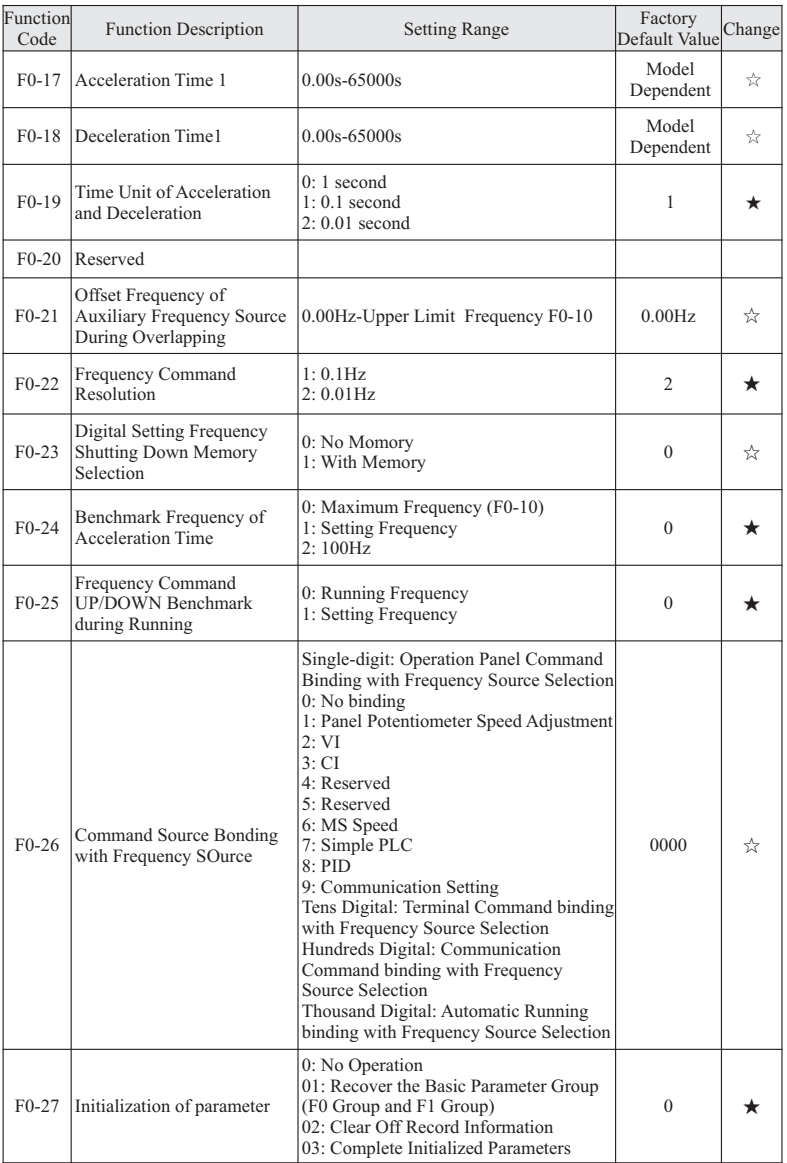

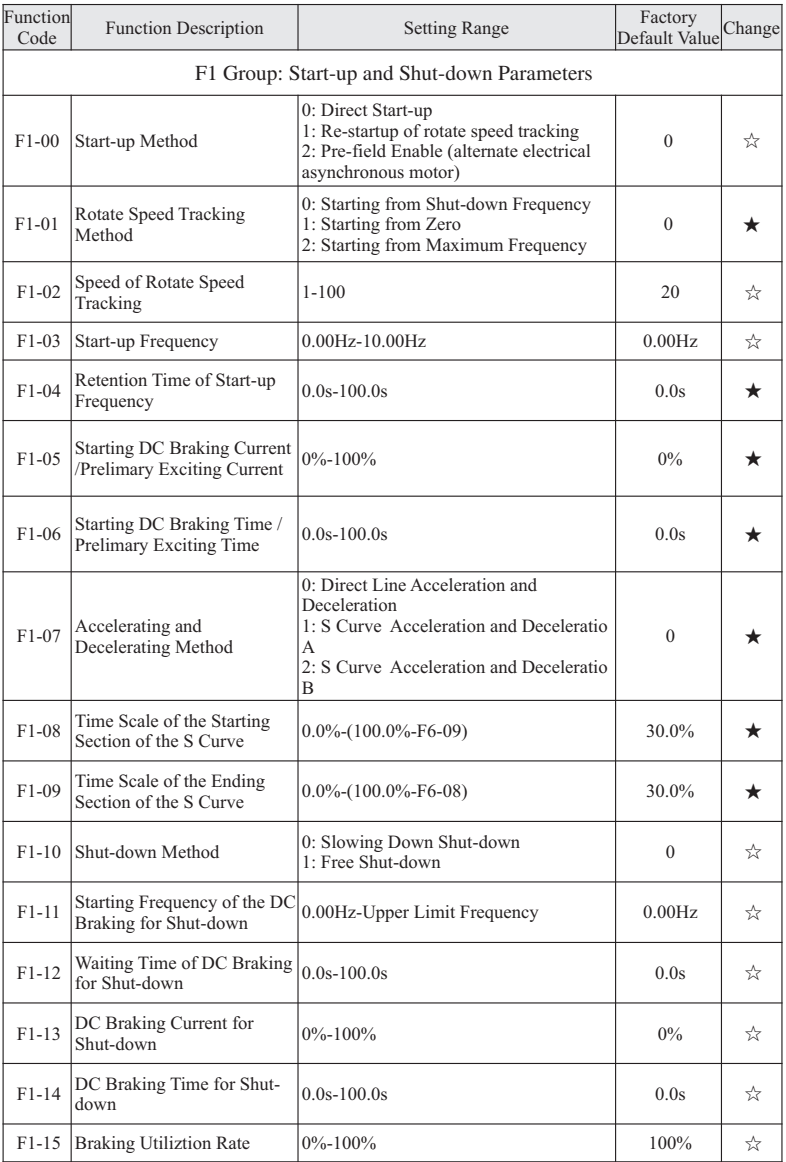

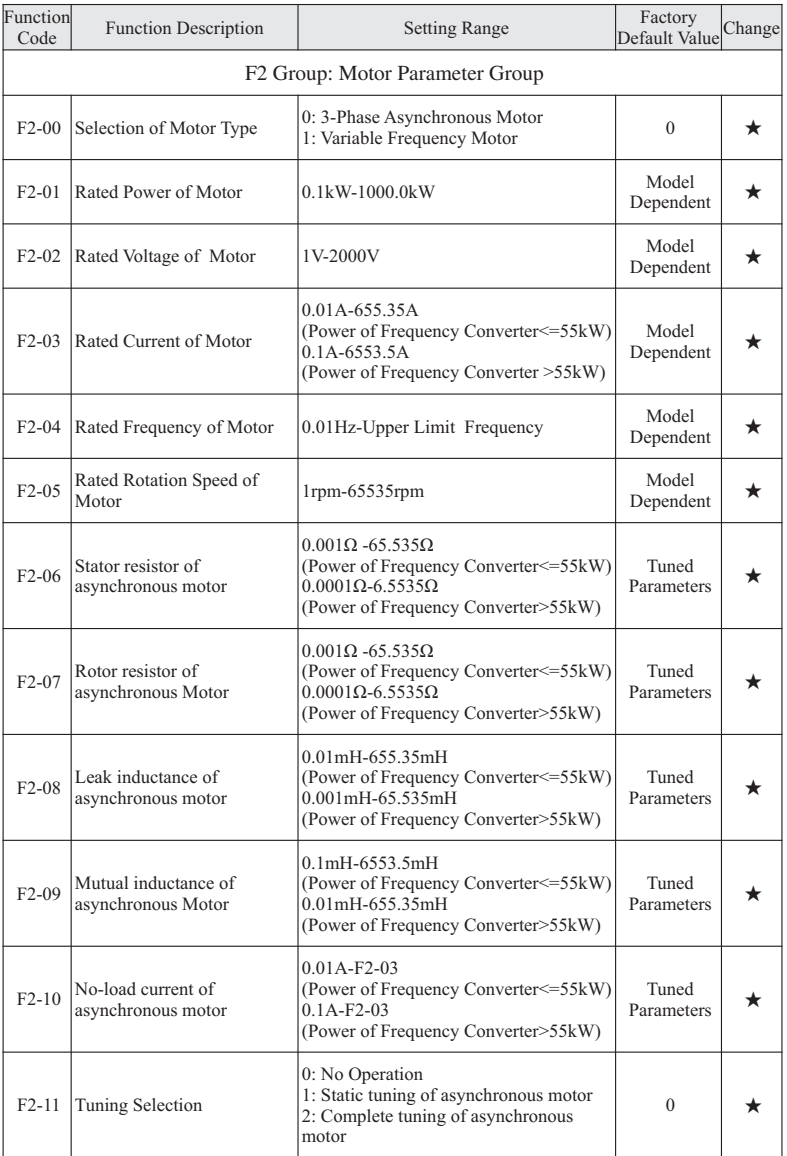

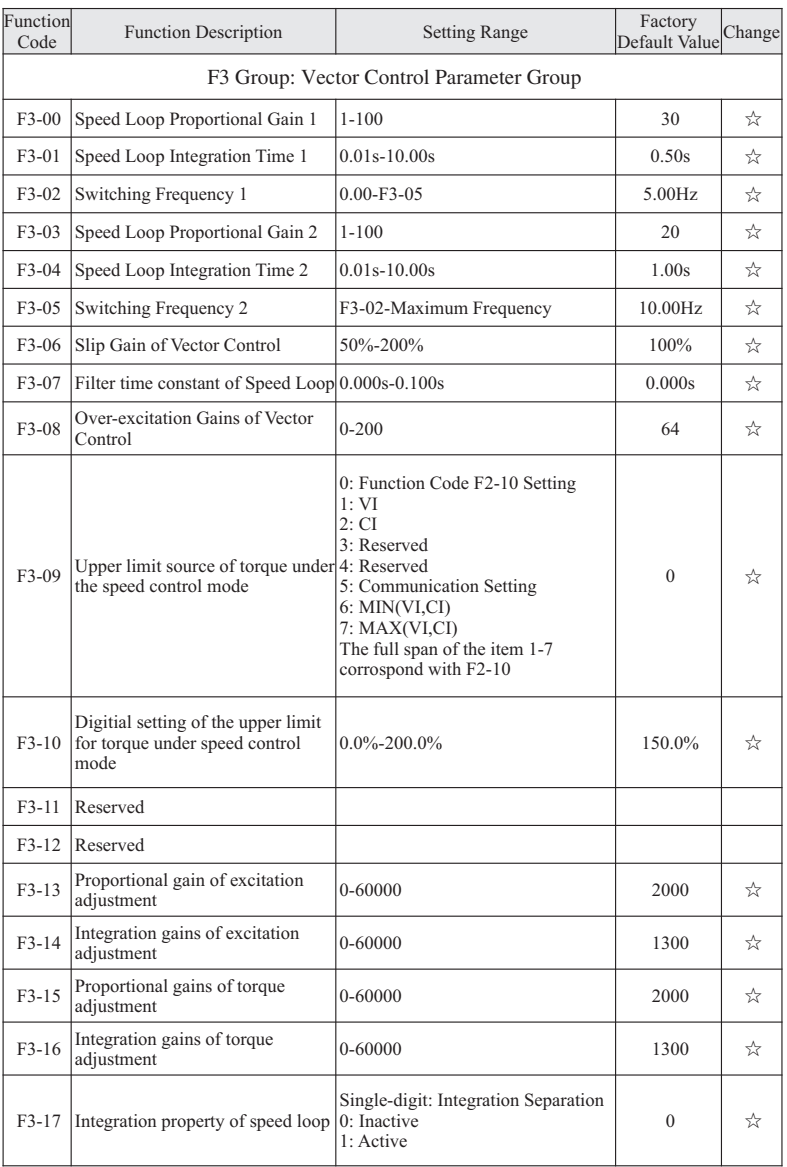

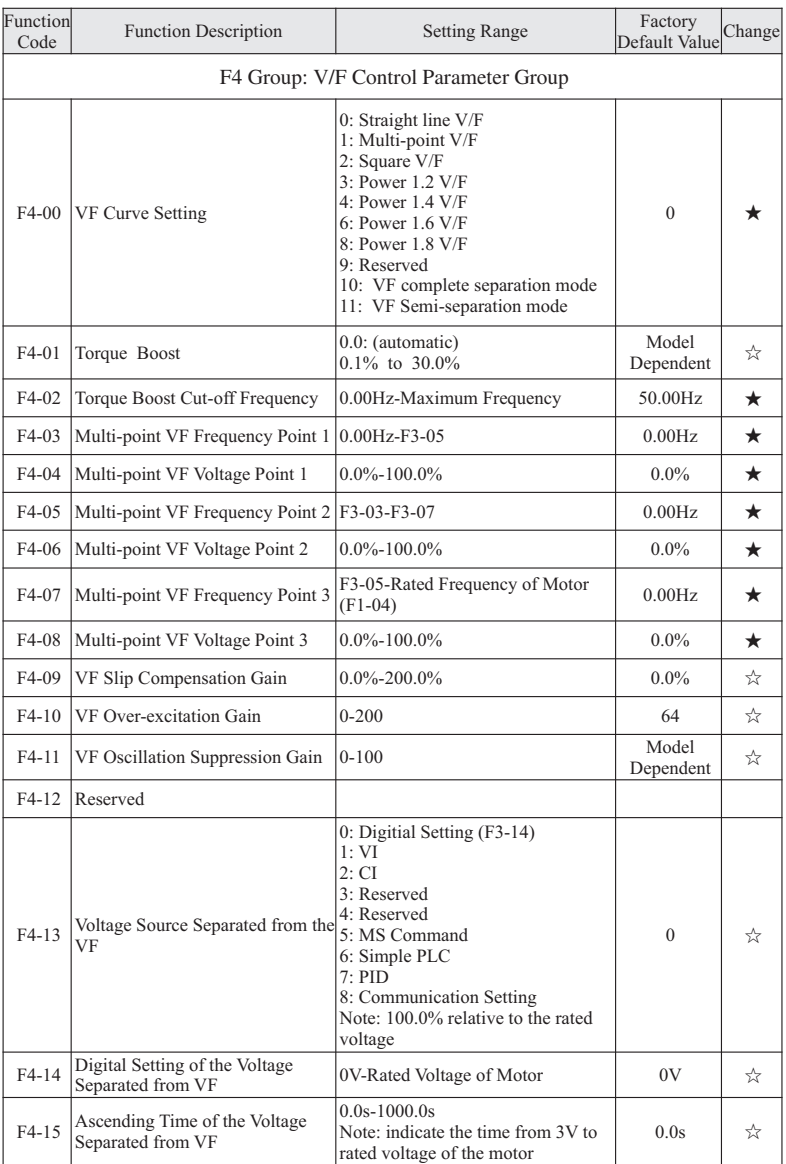

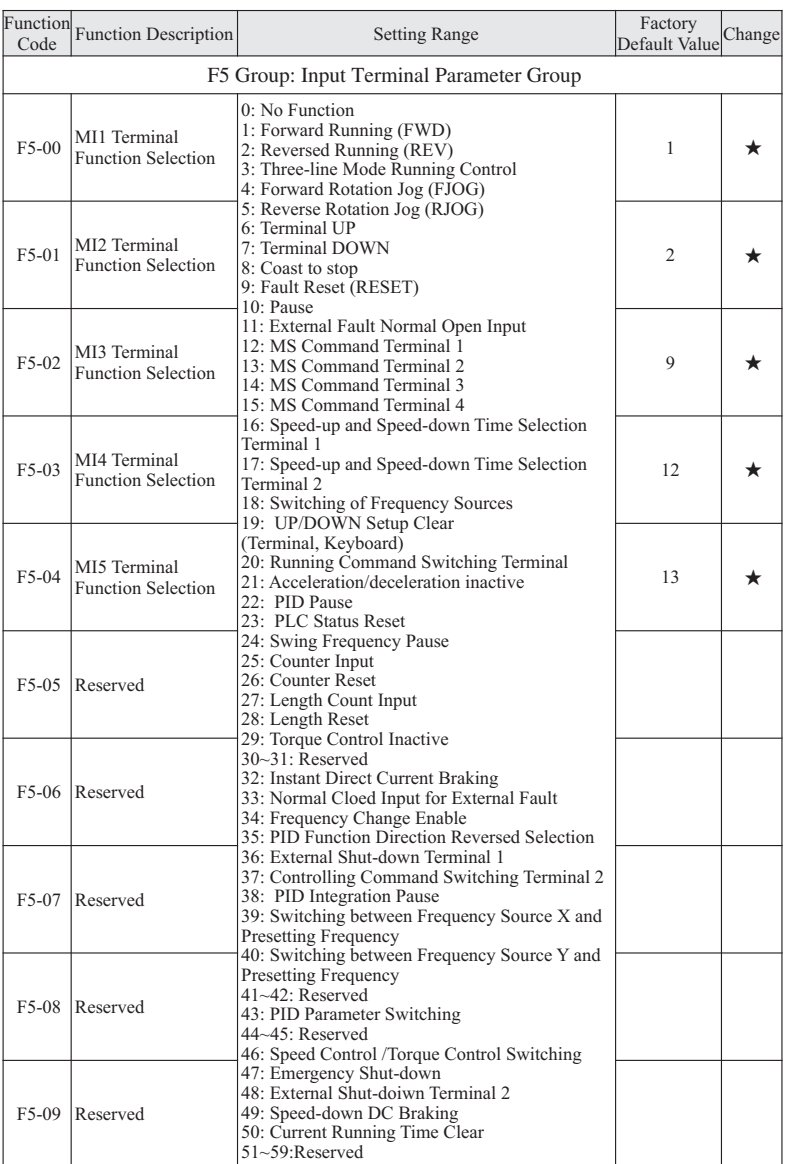

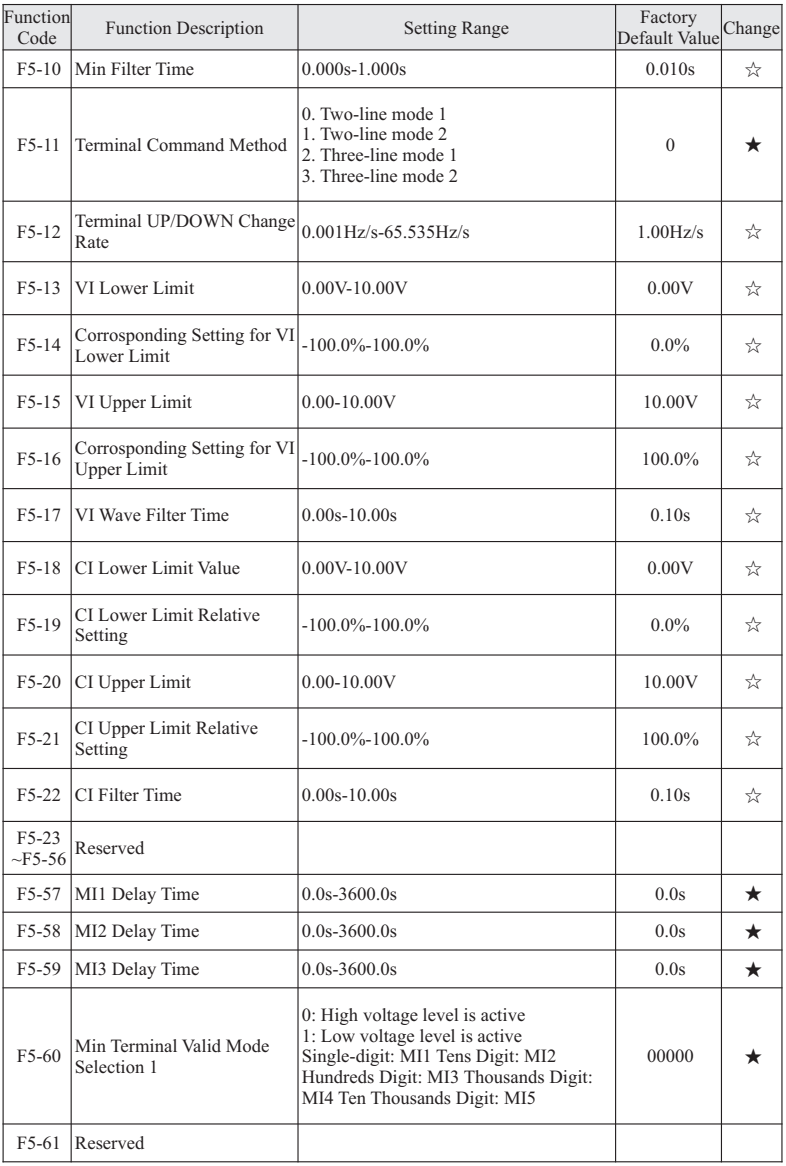

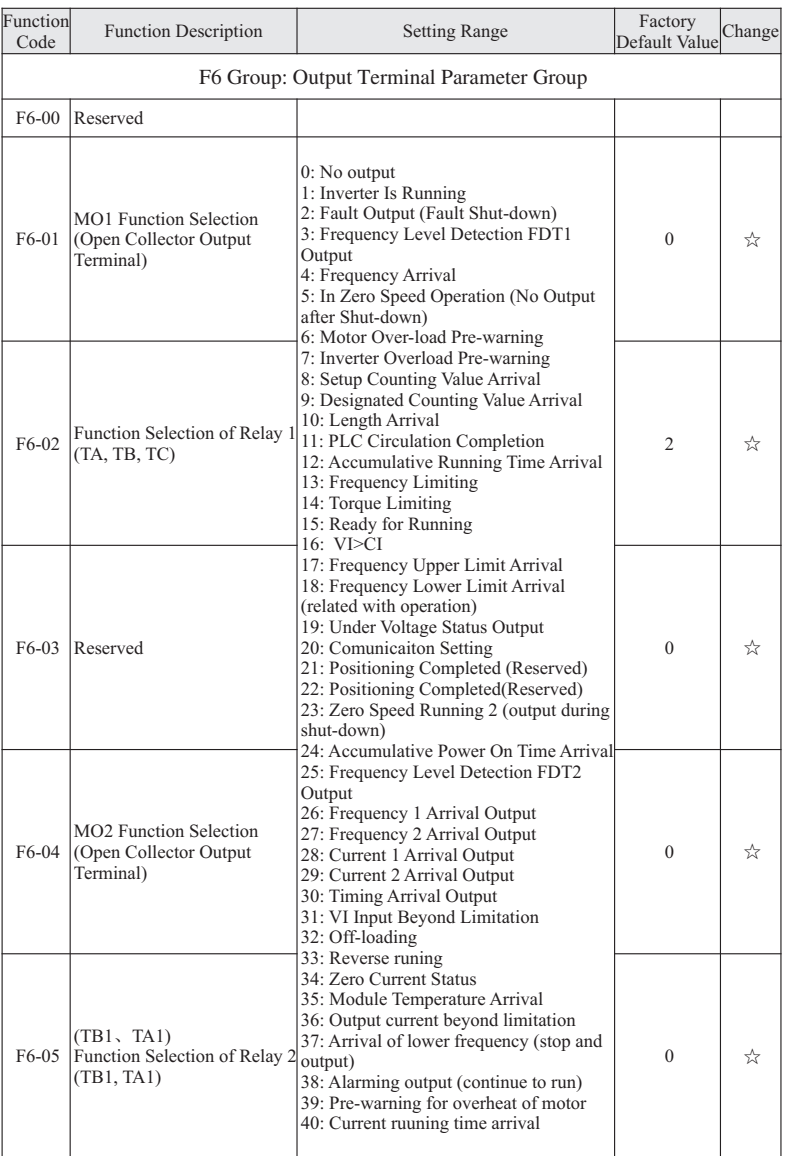

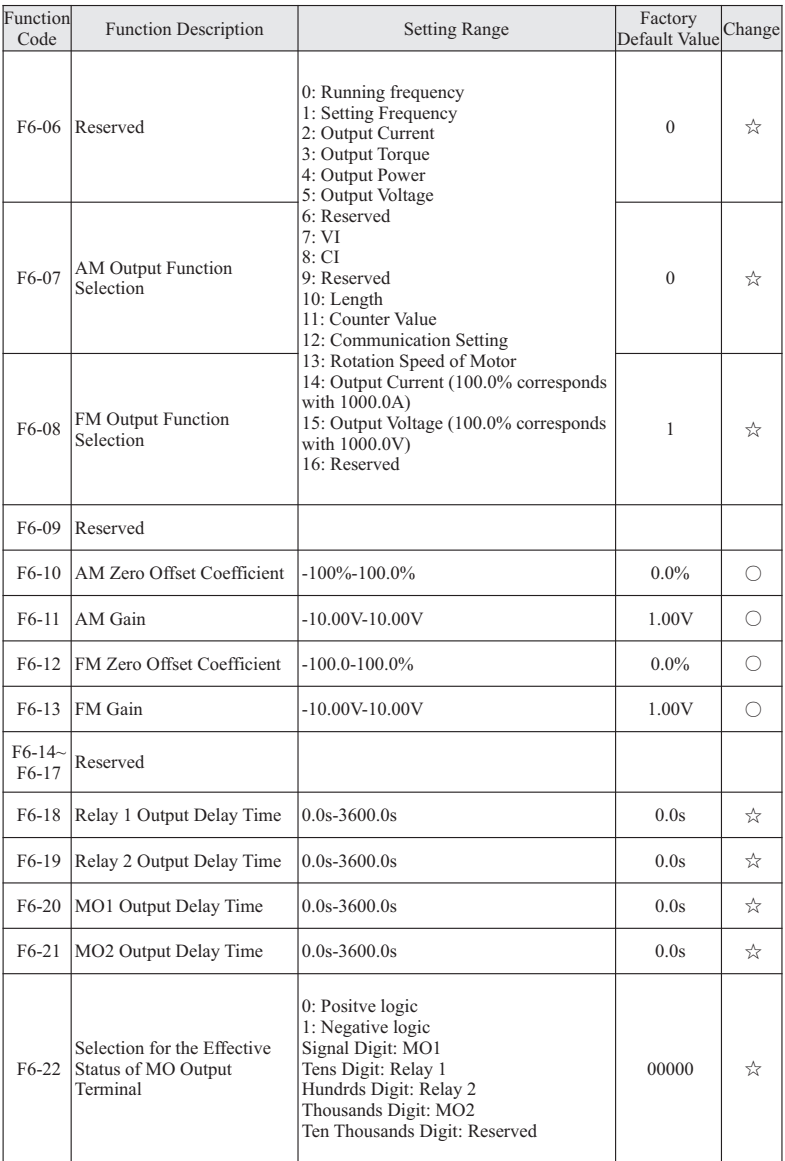

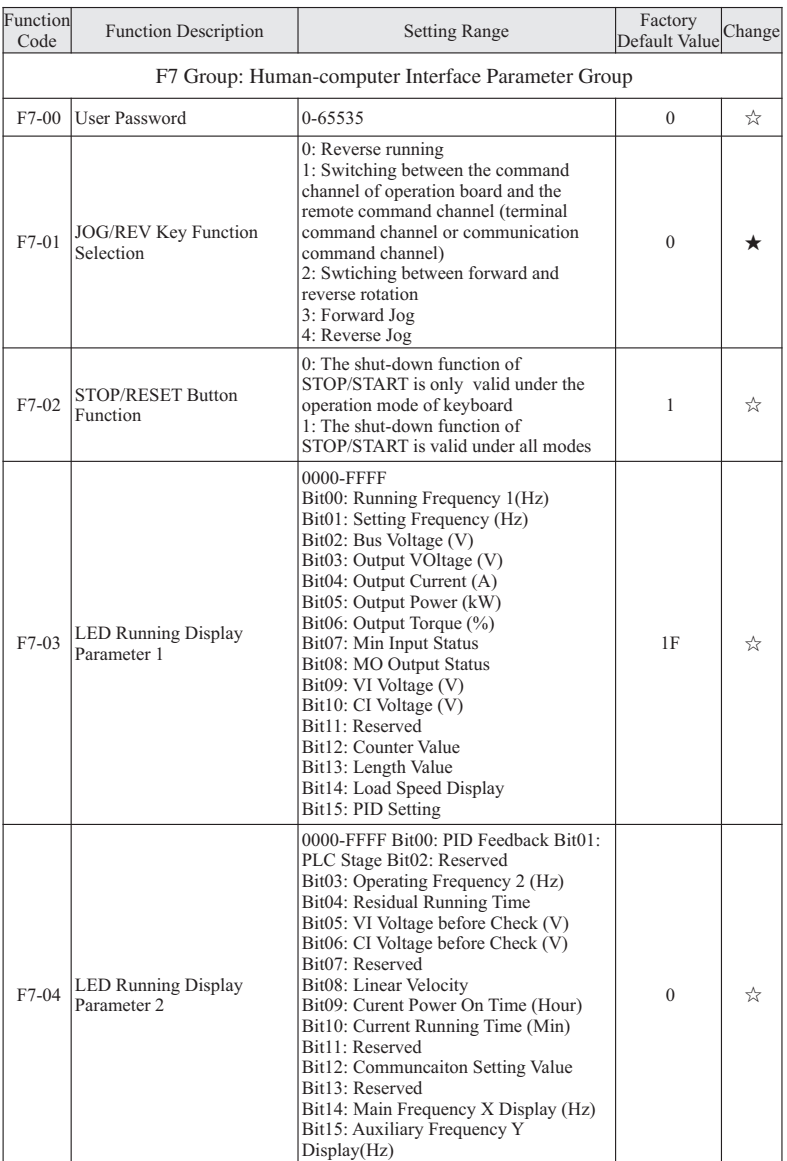

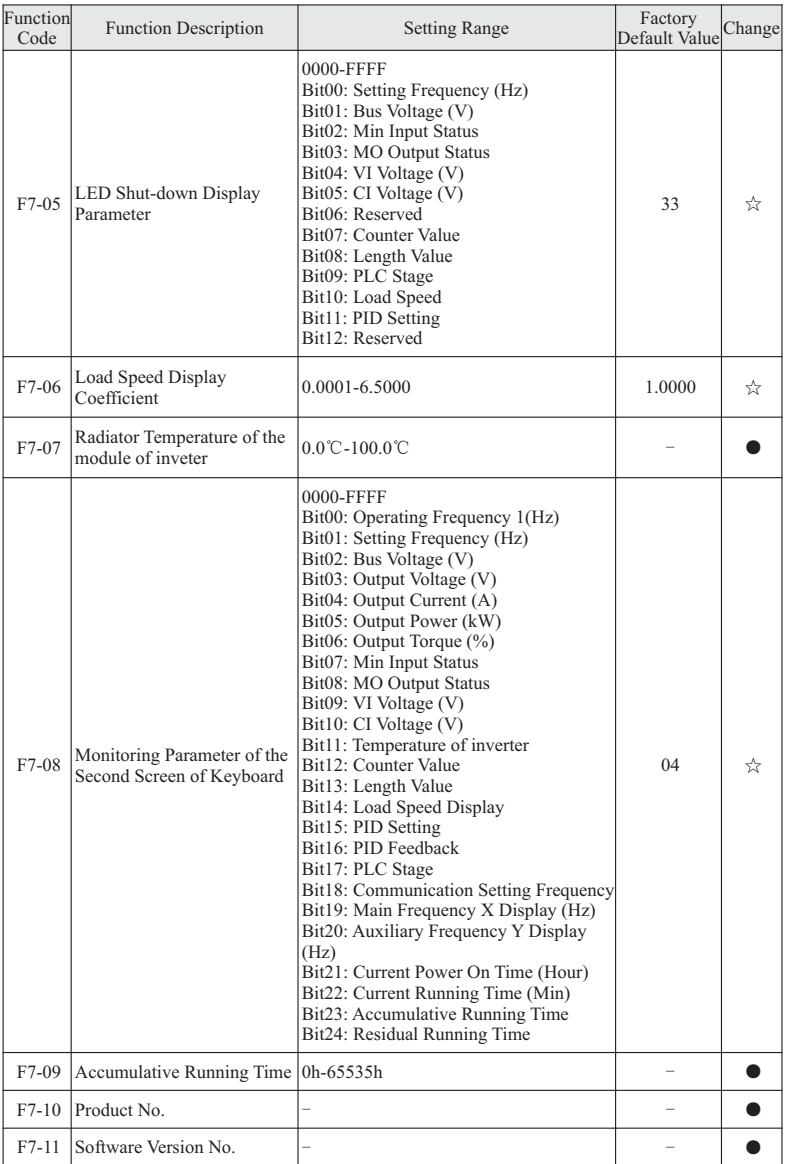

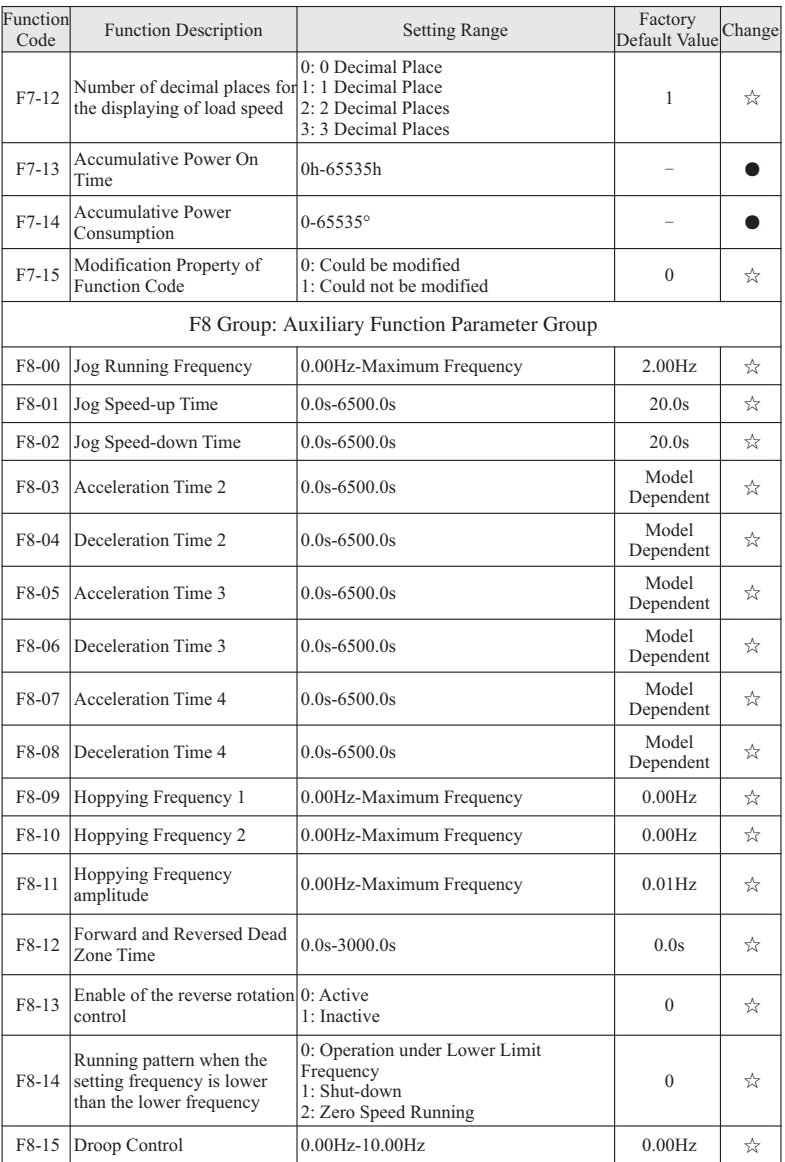
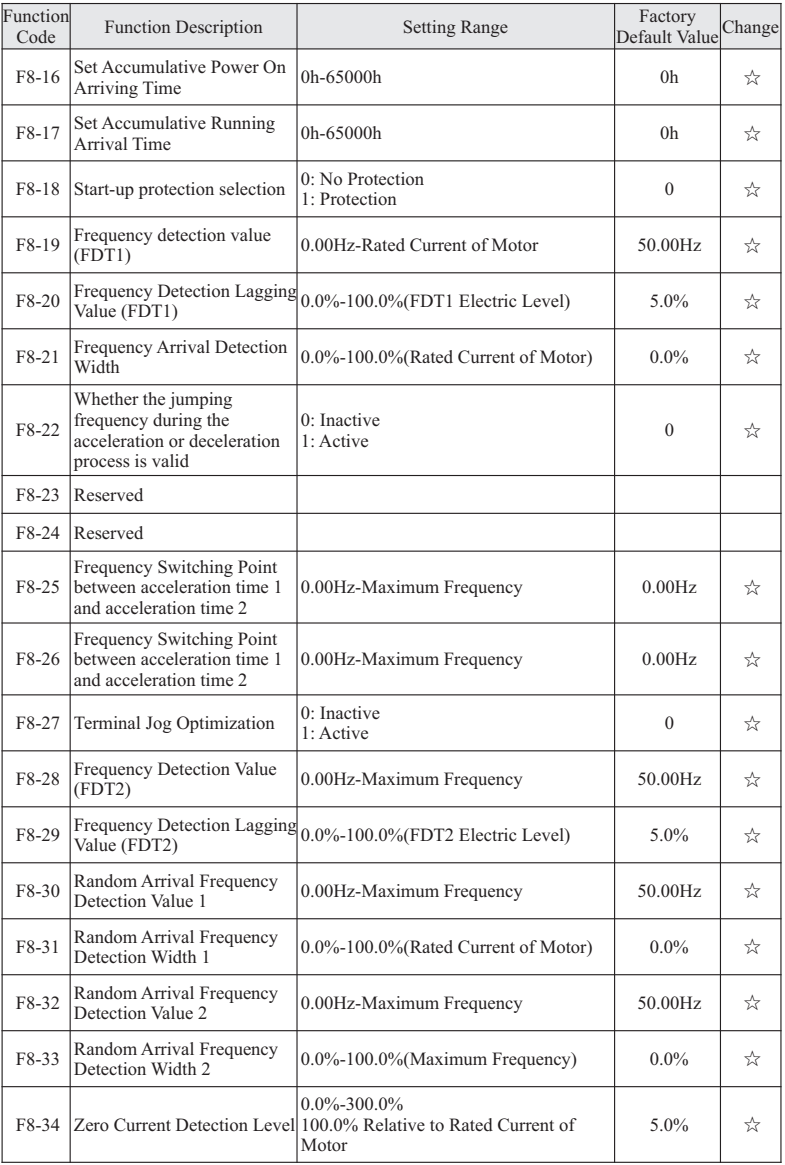

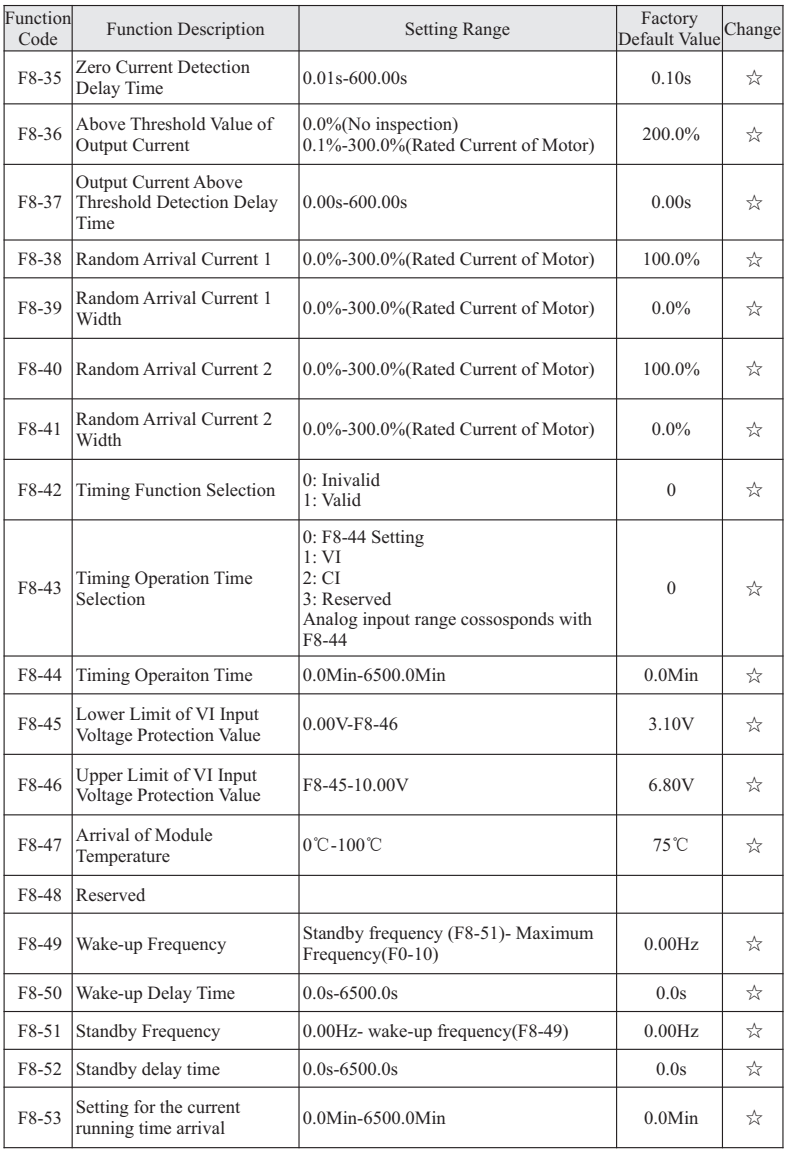

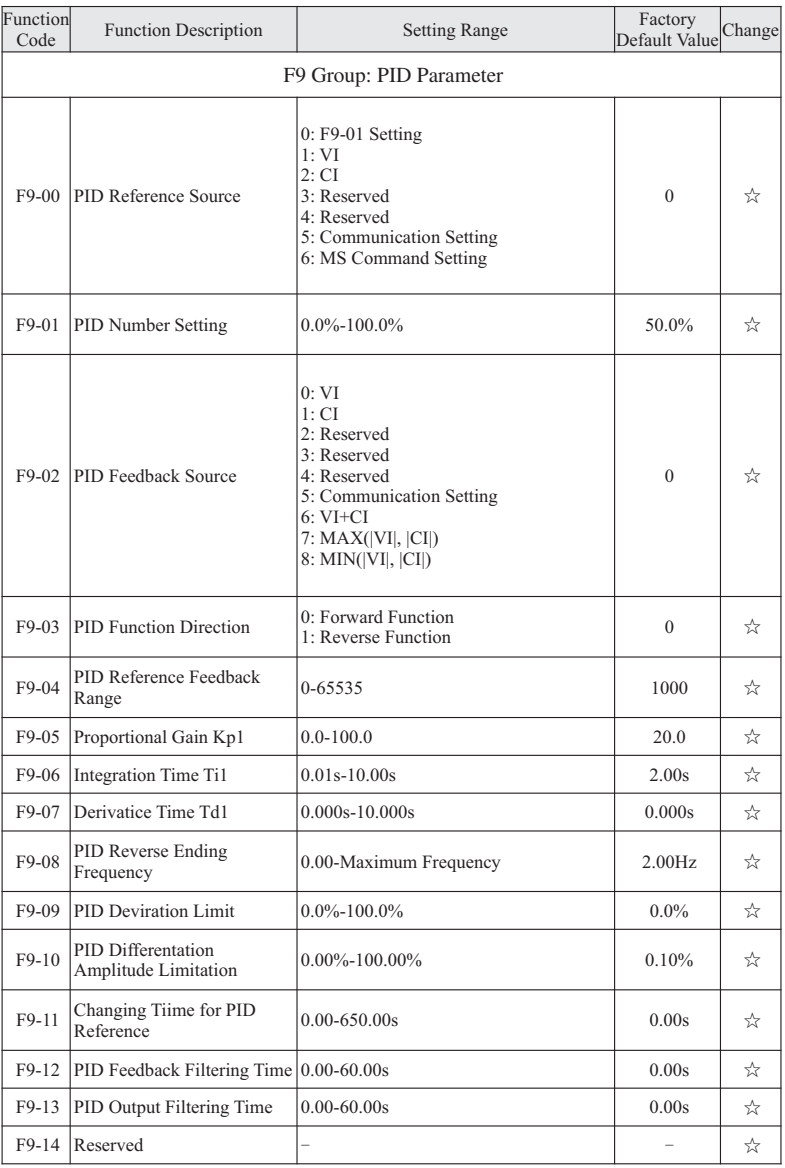

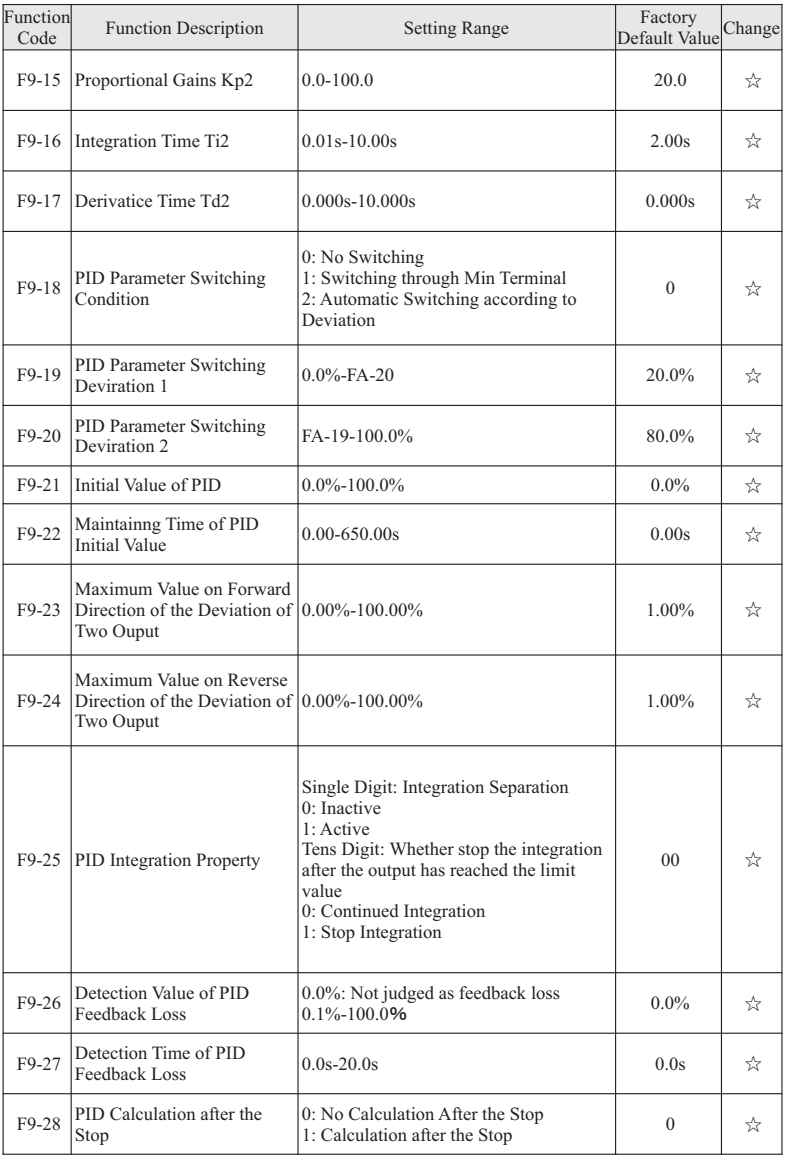

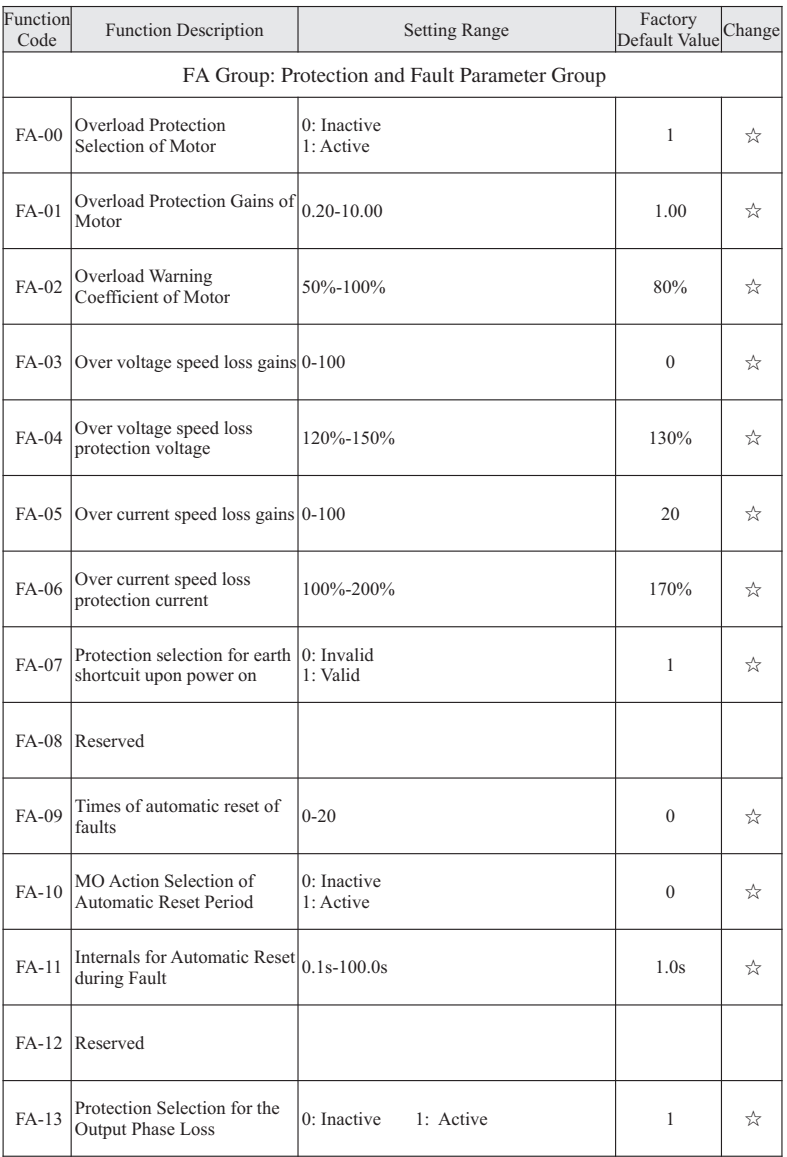

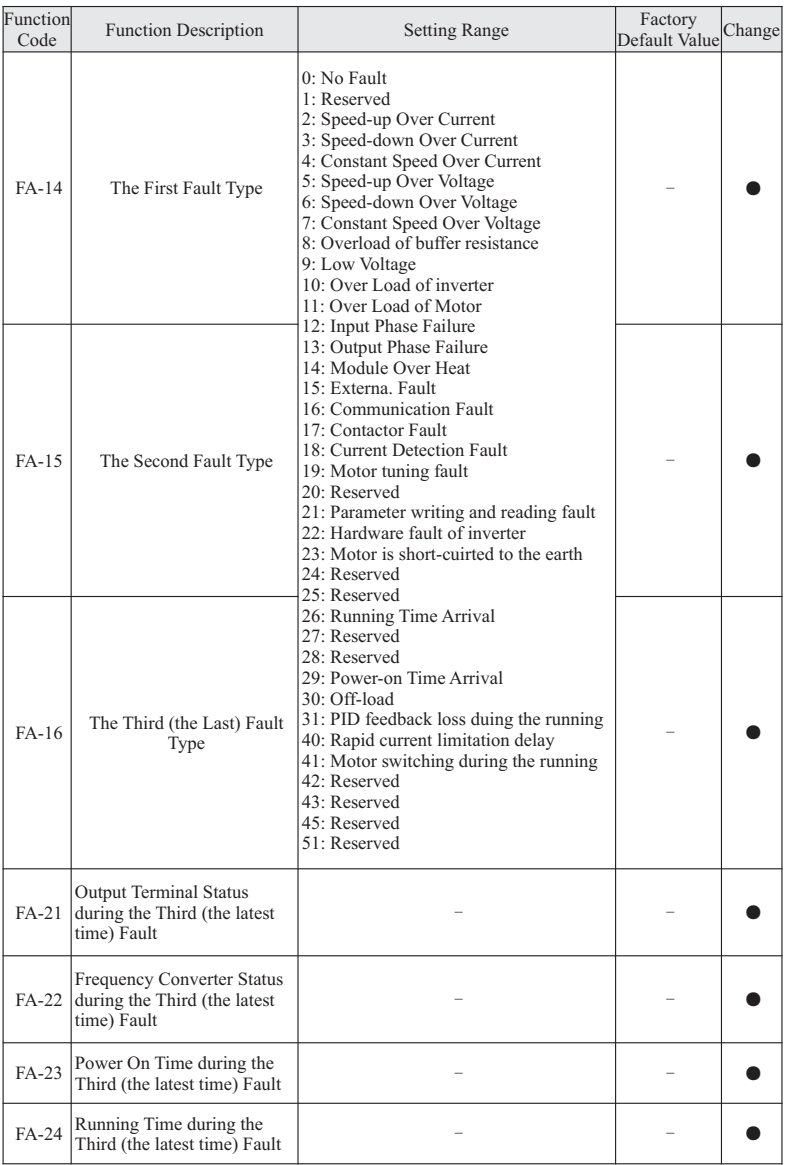

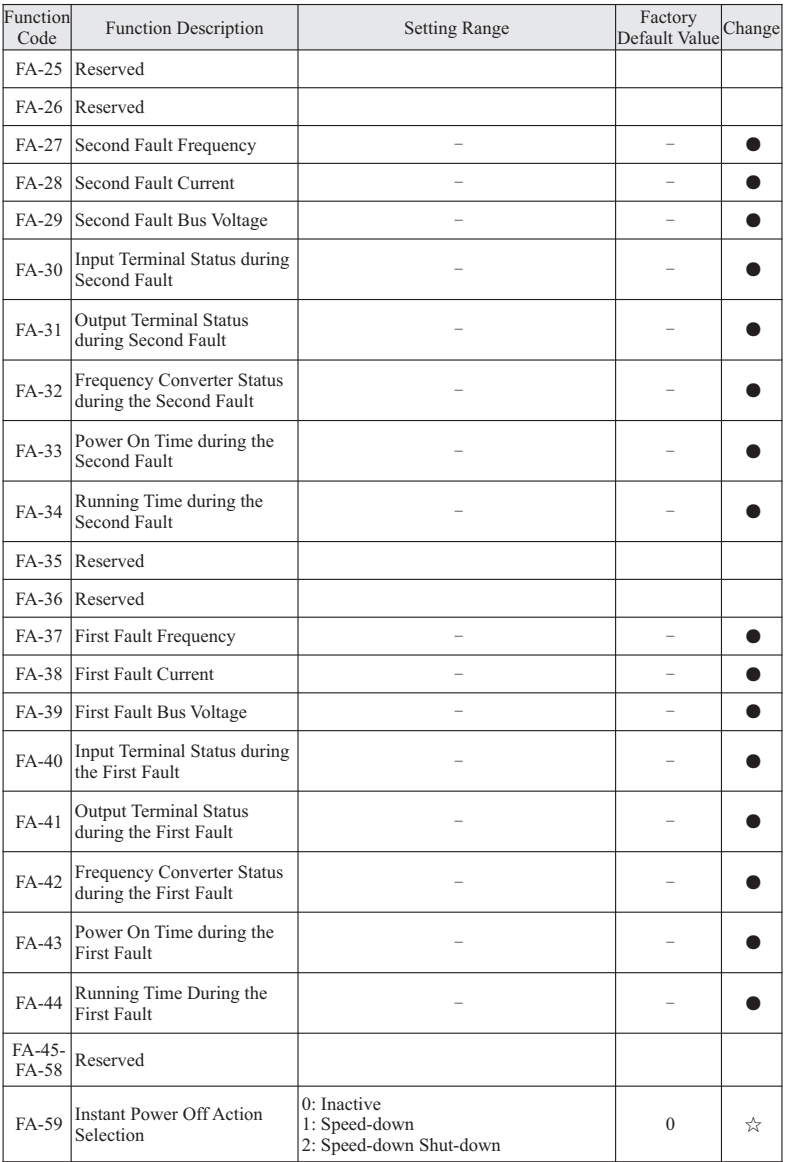

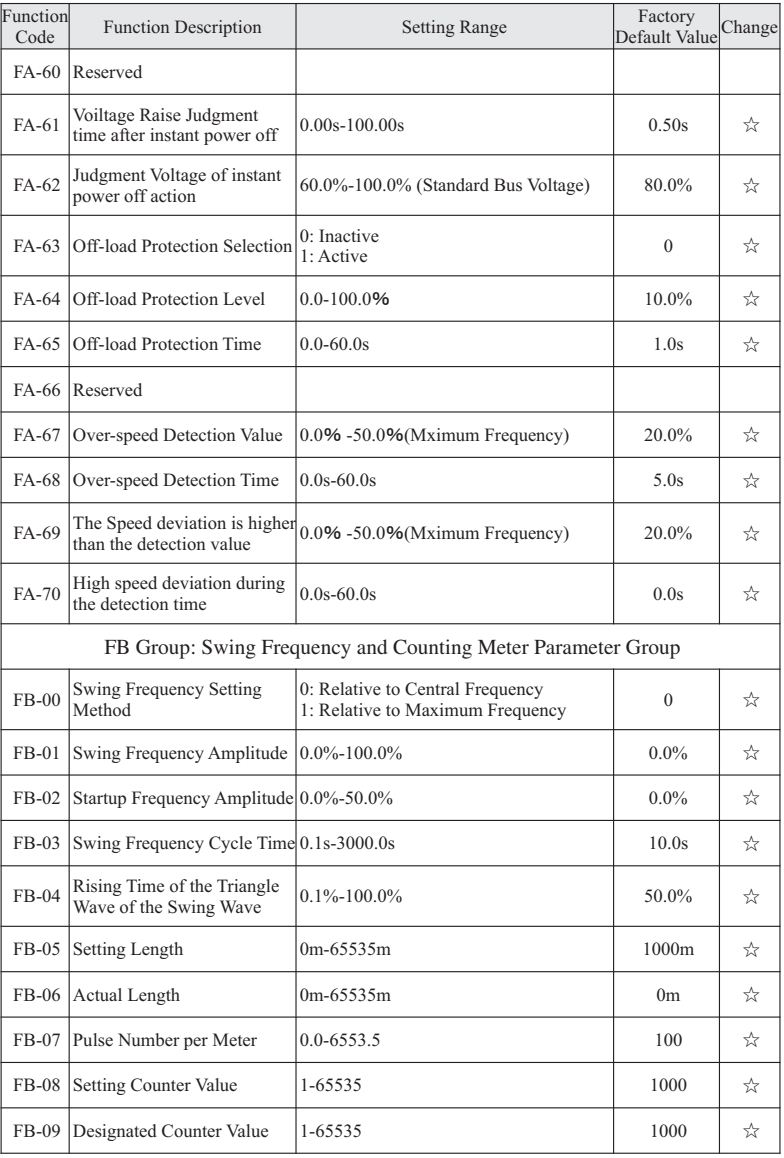

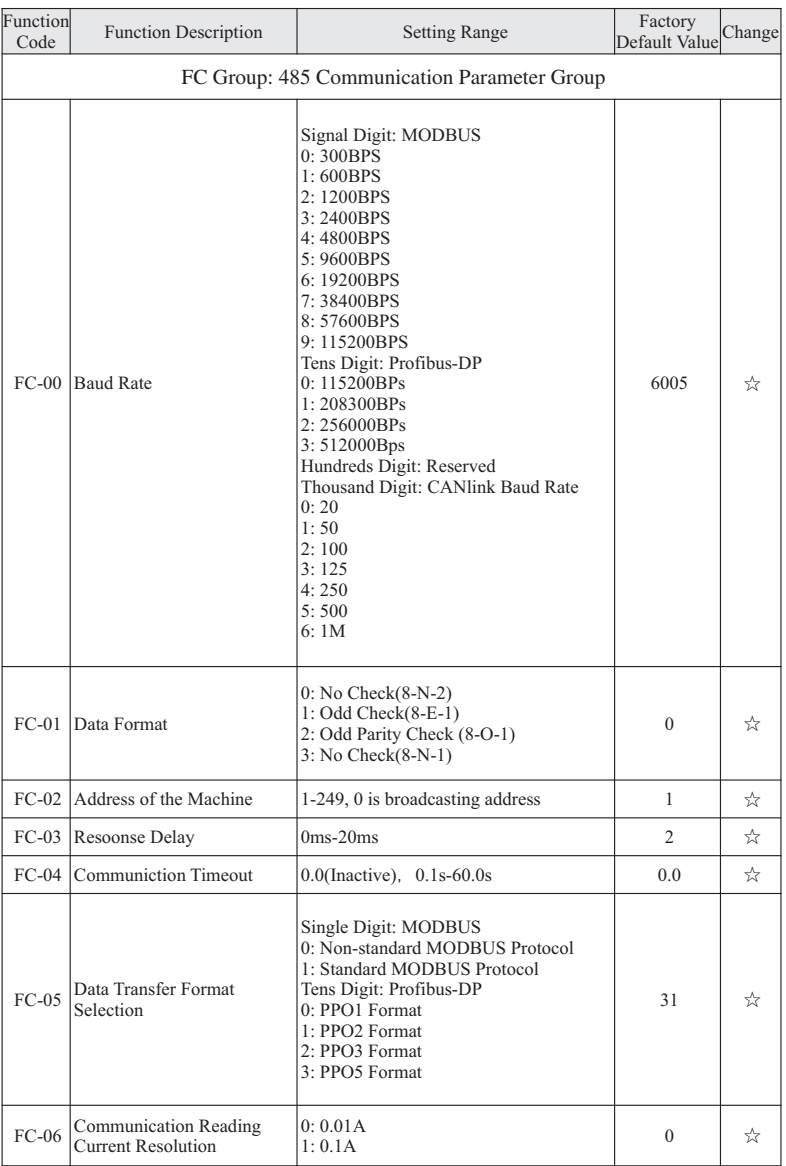

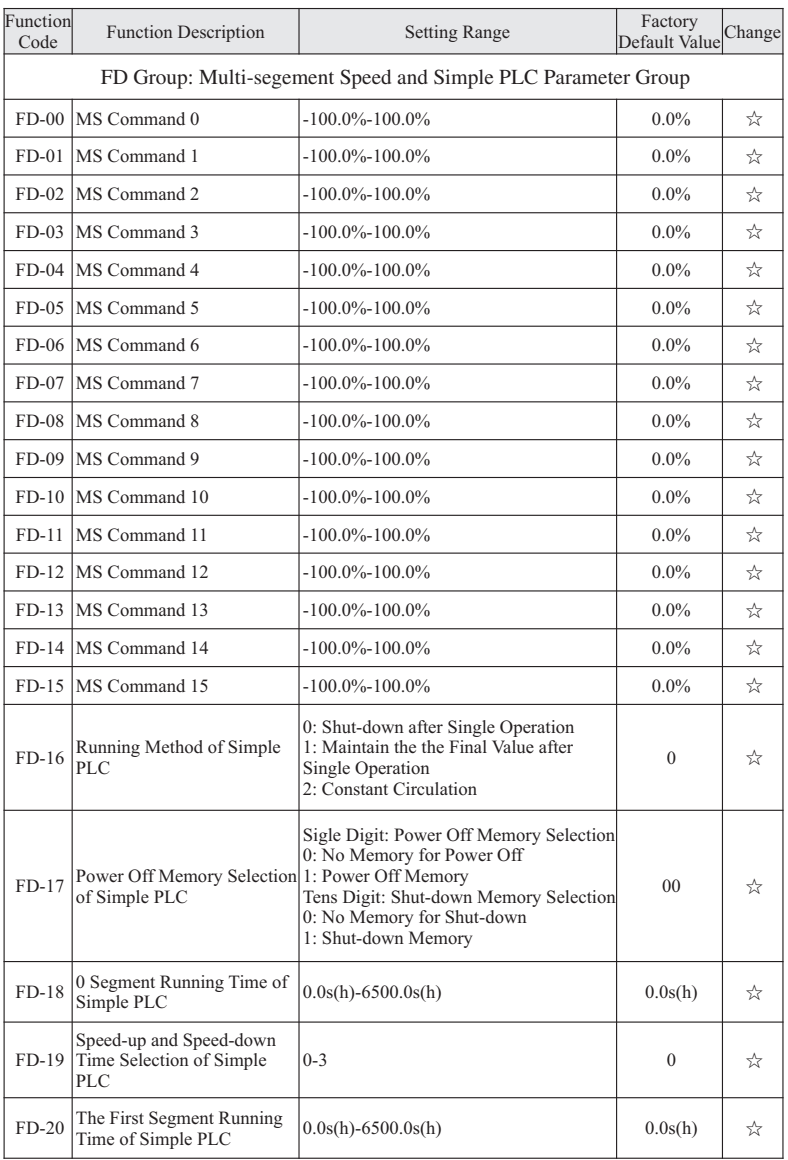

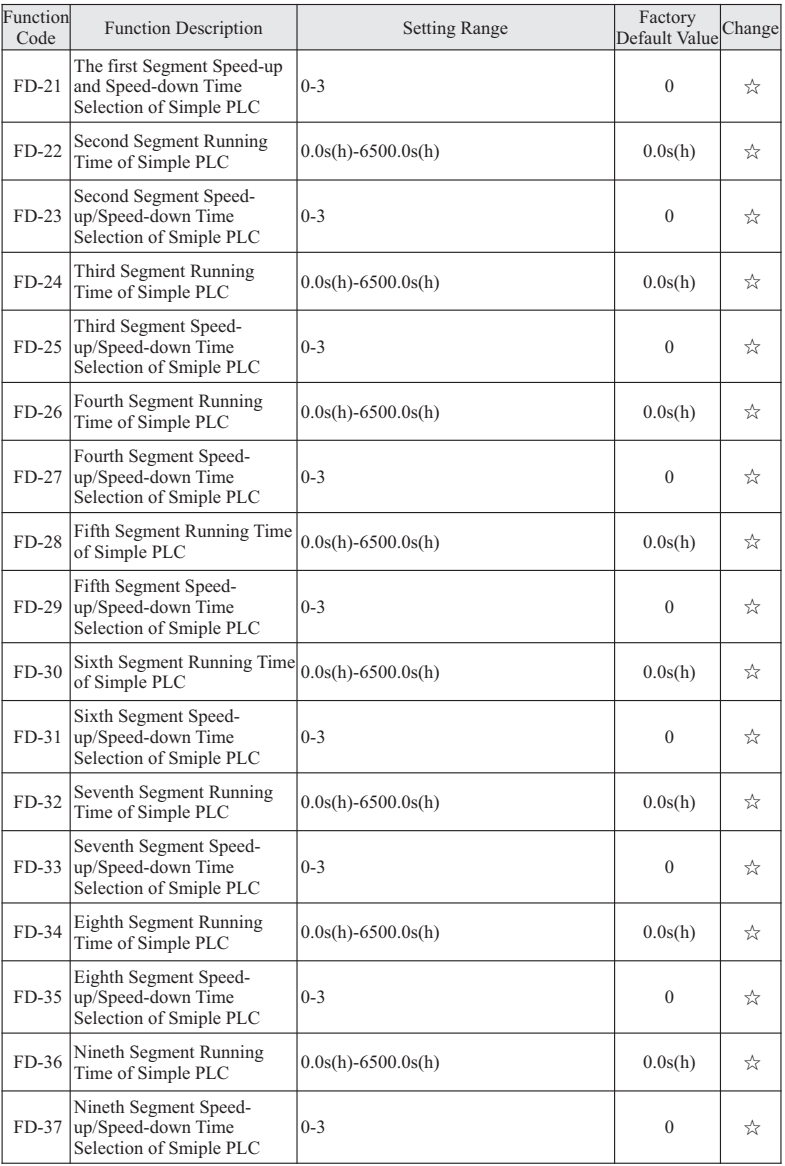

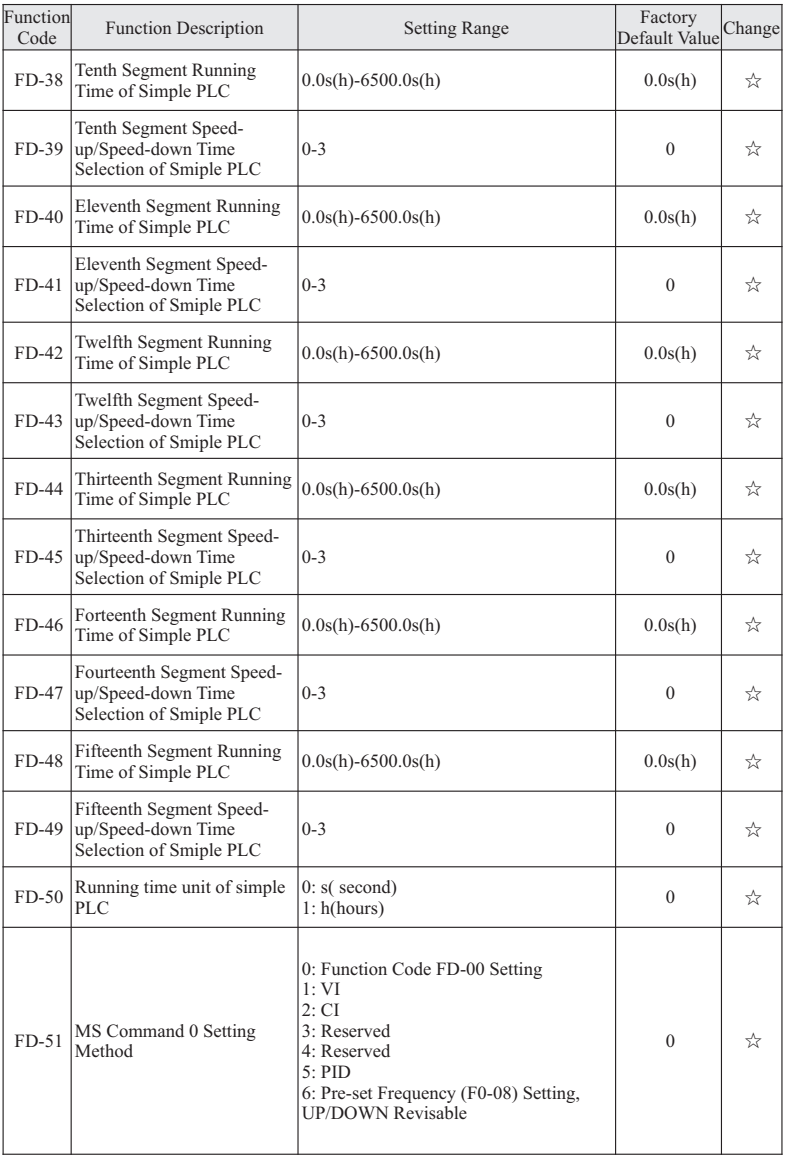

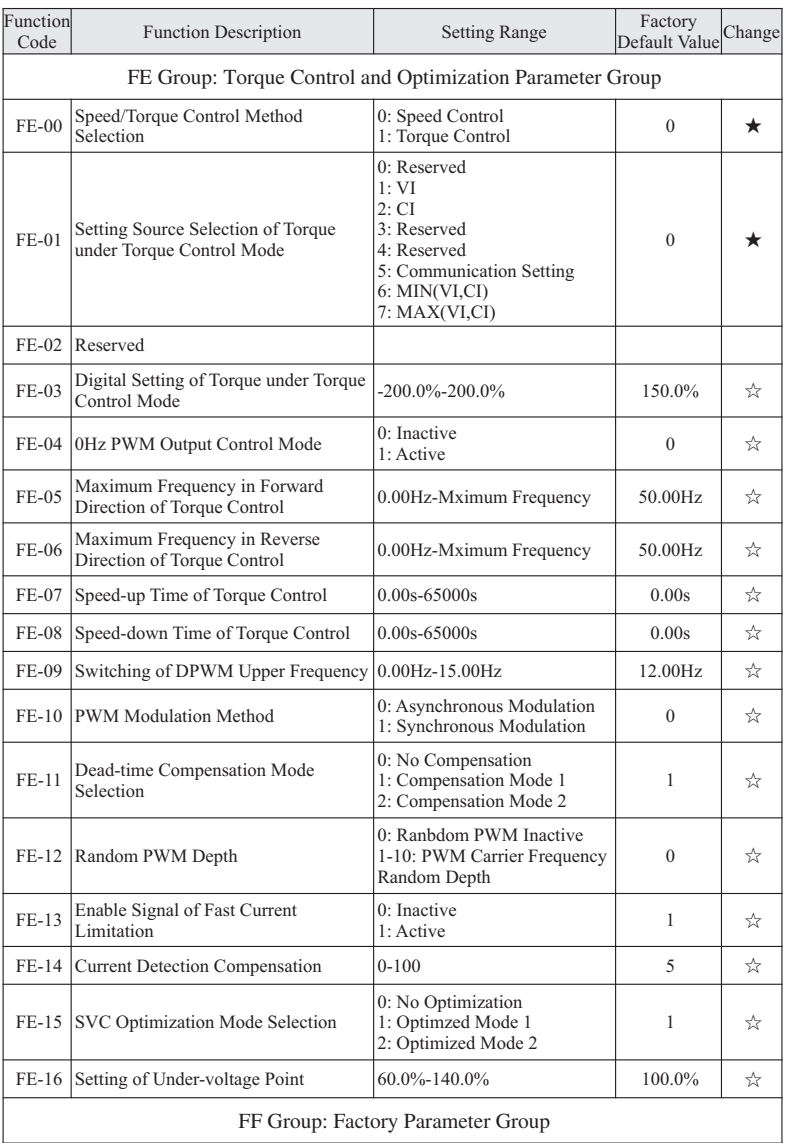

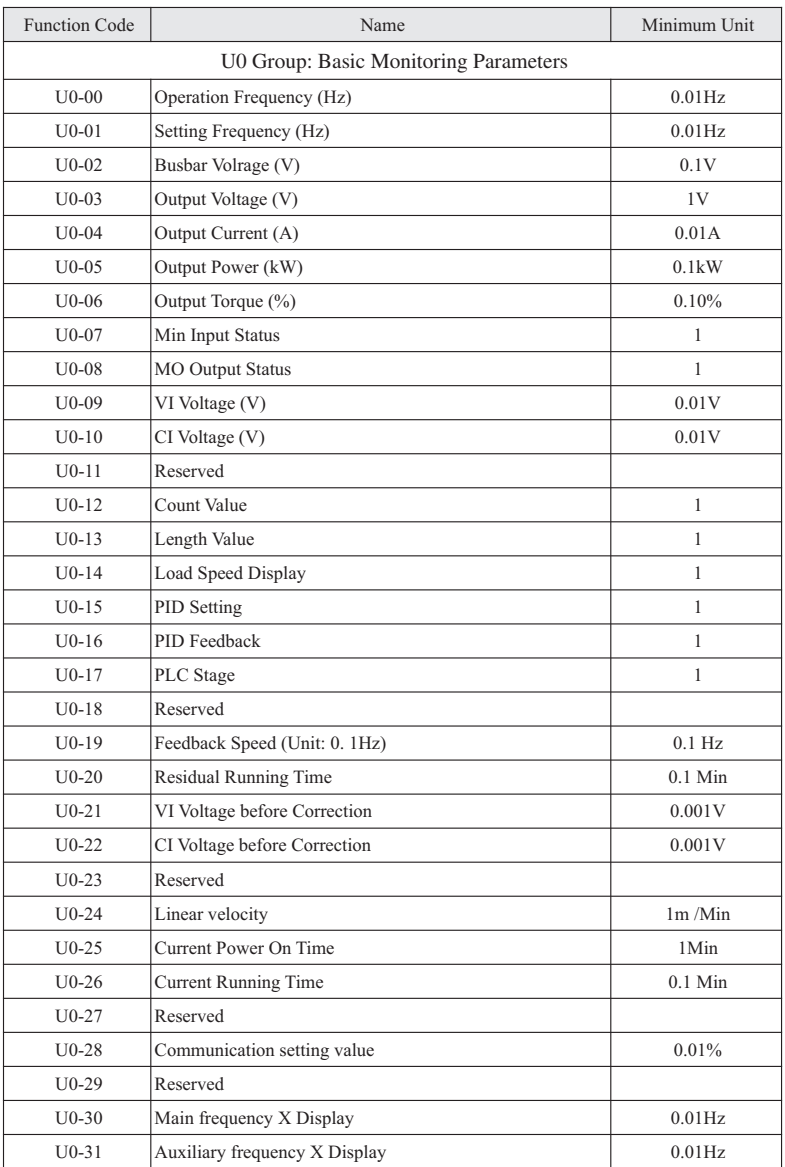

# **6. EMC (Electromagnetic Compatibility)**

### **6.1 Definition**

Electromagnetic compatibility is the ability of the electric equipment to run in the electromagnetic interference environment and implement its function stably without interferences on the electromagnetic environment.

### **6.2 EMC Standard Description**

In accordance with the requirements of the national standard GB/T 12668.3, the inverter needs to comply with electromagnetic interference and anti-electromagnetic interference requirements.

The existing products of our company apply the latest international standard –IEC/EN61800-3: 2004 (Adjustable speed electrical power drive system Part 3: EMC requirements and specific test methods), which is equivalent to the national standard GB/T 12668.3.

IEC/EN61800-3 assesses the inverter in terms of electromagnetic interference and anti-electronic interference. Electromagnetic interference mainly tests the radiation interference, conduction inference and harmonics interference on the inverter (required for the inverter for civil use. Anti-electromagnetic interferences mainly tests the conduction interference rejection, radiation interference rejection, surge interference rejection, fast and mutable pulse group interference rejection, ESD interference rejection and power low frequency end interference rejection (specific test items including: 1. Interference rejection tests of input voltage sag, interrupt and change; 2. Phase conversion interference rejection test; 3. Harmonic input interference rejection test; 4. Input frequency change test; 5. Input voltage unbalance test; 6. Input voltage fluctuation test).

### **6.3 EMC Guide**

#### 6.3.1 Harmonic Effect

Higher harmonics of power supply may damage the inverter. Thus, at some places where mains quality is rather poor, it is recommended to install AC input reactor.

6.3.2 Electromagnetic Interference and Installation Precautions

There are two kinds of electromagnetic interferences, one is interference of electromagnetic noise in the surrounding environment on the inverter, and the other is interference of inverter on the surrounding equipment.

Installation Precautions:

1. The earth wires of the inverter and other electric products shall be well grounded.

2. The power input and output power cables of the inverter and weak current signal cables (e.g. control line) shall not be arranged in parallel and vertical arrangement is preferable.

3. It is recommended that the output power cables of the inverter employ shield cables or steel pipe shielded cables and that the shielding layer be earthed reliably. The lead shielded control cables and the shielding layer shall be earthed reliably.

4. When the length of the motor cable is longer than 50m (220V) or 100m (380V), it needs to install output filter or reactor.

6.3.3 Handling Method for the Interference of the Surrounding Equipment on the Inverter:

The electromagnetic interference on the inverter is generated because of plenty of relays, contactors and electromagnetic brakes are installed near the inverter. When the inverter has error action due to the interferences, the following measures can be taken:

1. Install surge suppressor on the devices generating interference;

2. Install filter at the input end of the inverter.

3. The lead cables of the control signal cable of the inverter and the detection line employ shielded cable and the shielding layer shall be earthed reliably.

#### 6.3.4 Handling Method for the Interferences of Inverter on the Surrounding Equipment:

These interferences include two types: one is radiation interference of the inverter, and the other is conduction interference of the inverter. These two types of interferences cause the surrounding electric equipment to suffer electromagnetic or electrostatic induction. The surrounding equipment hereby produces error action. For different interferences, it can be handled by referring to the following methods:

1. For the measuring meters, receivers and sensors, their signals are generally weak. If they are placed nearby the inverter or together with the inverter in the same control cabinet, they are easy to suffer interference and thus generate error actions. It is recommended to do not arrange the signal cables with the power cables in parallel and never bind them together; both the signal cables and power cables employ shielded cables and are well earthed; install ferrite magnetic ring (with suppressing frequency of 30 to 1000MHz) at the output side of the inverter and wind it 2 to 3 cycles; install EMC output filter in more severe conditions.

2. When the equipment suffering interferences and the inverter use the same power supply, it may cause conduction interference. If the above methods cannot remove the interference, it shall install EMC filter between the inverter and the power supply.

3. The surrounding equipment is separately earthed, which can avoid the interference caused by the leakage current of the inverter's earth wire when common earth mode is adopted.

#### 6.3.5 Leakage Current and Handling

There are two forms of leakage current when using the inverter. One is the leakage current to the earth, and the other is leakage current between the cables.

1. Factors influencing the leakage current to the earth and the solutions:

There are distributed capacitance between the lead cables and the earth. The larger the distributed capacitance is, the larger the leakage current will be. The distributed capacitance can be reduced by effectively reducing the distance between the inverter and the motor. The higher the carrier frequency is, the larger the leakage current will be. The leakage current can be reduced by reducing the carrier frequency. However, reducing the carrier frequency may result in addition of motor noise. Note that additional installation of reactor is also an effective method to remove the leakage current.

The leakage current may increase following the addition of circuit current. Therefore, when the motor power is high, the corresponding leakage current will be high too.

2. Factors of producing leakage current between the cables and the solutions:

There is distributed capacitance between the output cables of the inverter. If the current passing the lines has higher harmonic, it may cause resonance and thus result in leakage current. If thermal relay is used, it may generate error action.

The solution is to reduce the carrier frequency or install output reactor. It is recommended that thermal relay not be installled before the motor when using the inverter, and that electronic over current protection function of the inverter be used instead.

6.3.6 Precauations for Installing EMC Input Filter at the Input End of Power Supply

1. When using the inverter, please follow its rated valukes strictly. Since the filter belongs to classification I electric applilcanes, the metal enclosure of filter shall be large and the metal ground of the installing cabinet shall be well earthed and have good conduction continuity. Otherwise there may be danger of electric shock and the EMC effect may be greatly affected.

2. Through the EMC test, it is found that the filter ground must be connected with the PE end of the inverter at the same public earth. Otherwise the EMC effect may be greatly affected.

3. The filter shall be installed at the place close to the input end of the power supply as much as possible.

# **7. Communications Protocol**

#### **7.1 Modbus Communication Protocol**

This series inverter provides the RS485 communication interface and supports Modbus-RTU passive station communications protocol. The user could realize the centralized control through computer or PLC, set the operation commands of the inverters through this communications protocol, modify or read the function code parameter, and read the working status and error information of the inverter.

#### 7.1.1 Content of the Protocol

The serial communication protocol defines the content and operating format of the information transmitted in the serial communications. The format includes the roll pulling (or broadcasting) format of the host machine and the coding method of the host machine. The content includes the function code for the required action, returned data, error checking and etc. The response of the host machine also adapts the same structure with the content including action confirmation, data returning, error checking and etc. In case the passive machine experiences any errors in receiving the information or the passive machine could not complete the required action of the host machine, it would organize error information as the feedback to the host machine.

#### 7.1.2 Application Method

The inverter would connect with the "sing host machine with several passive machines" PC/PLC control network with RS485 bus line, which would be then taken as the passive machine for communications.

7.1.3 Structure of the Bus Line

(1) Interface Mode

RS485 Hardware Interface

(2) Topological Structure

The system with one host machine and several passive machines. Each communication equipment in the network only has one sole passive address and only one equipment would be taken as the communication host machine (generally it is plane PC principal computer, PLC, HMI and etc). The communication host machine would actively initiate the communications to perform the reading and writing of the parameters of passive machines. The other equipment would be passive communication machine, which would response the inquiry and communication operation of the host machine. Only one machine could send data at the same moment and all the other machines shall be under the connection status.

The setting range of the address of the passive machine would be between 1 and 249. 0 is the address of the broadcasting communications. The address of the passive machine in the network shall be sole.

(3) Communication Transmission Method

The inverter adapts asynchronous serial and half-duplex transmission method. During the asynchronous serial communication process, the machine would send a frame of data per time in the format of message. According to the arrangement of the MODBUS-RTU protocol, a new communication frame is started when the idle time of the communication data line without any data transmission is larger than the transmission time for 3.5 Byte.

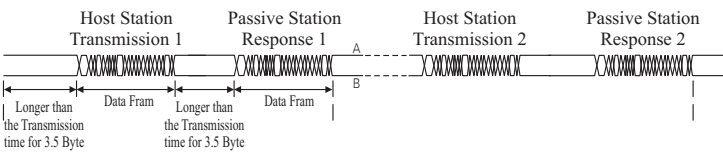

The in-built communications protocol of this series inverter is Modbus-RTU passive machine communications protocol, which could make response to the "Inquiry/command" of the host machine or take corresponding actions according to the "inquiry/command" of the host machine and make response to the communication data.

The host machine may be personal computer, industrial control equipment or programmable logic controller (PLC) and so forth. The host machine would not only be able to perform communications to one certain passive machine separately, but also be able to issue broadcasting information to all the passive machines. For the "inquiry/command" accessed by the host machine separately, the passive being accessed shall reply one response frame. For the broadcasting information transmitted by the host machine, the passive machines do not need to make any response.

#### 7.1.4 Structure of Communications Data

The format of the communications data of the Modbus of this series inverter shall be as flowing. The inverter only supports the reading or writing of the parameters in Word format. The corresponding reading command of communications is Ox03 and the writing command is Ox06. The inverter does not support the reading or writing operation of byte or digit.

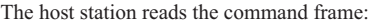

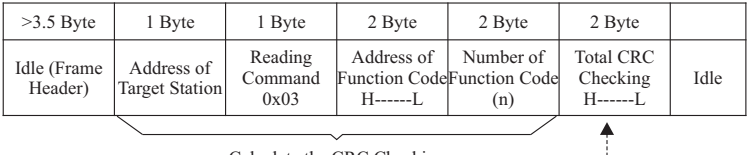

Calculate the CRC Checking

In theory, the principal computer could read several consecutive function codes per time (the maximum value of n could be as high as 12). However, please ensure the function code read would not exceed the last function code of the function code group. Otherwise, error would occur in the response.

The passive station reads the response frame:

| $>3.5$ Byte             | 1 Byte                       | 1 Byte                     | 2 Byte                                           | $(2n)$ Byte                  | 2 Byte                                         |      |  |  |  |
|-------------------------|------------------------------|----------------------------|--------------------------------------------------|------------------------------|------------------------------------------------|------|--|--|--|
| Idle (Frame)<br>Header) | Address of<br>Target Station | Reading<br>Command<br>0x03 | Number of<br>Function Code Function Code<br>(2n) | Address of<br>$H$ ------ $L$ | <b>Total CRC</b><br>Checking<br>$H$ ------ $L$ | Idle |  |  |  |
| .                       |                              |                            |                                                  |                              |                                                |      |  |  |  |

Calculate the CRC Checking -------------

The host station writes the command frame:

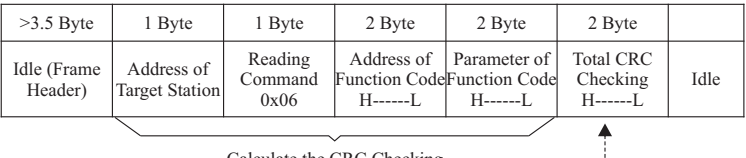

Calculate the CRC Checking ------------------

The host station writes the response frame:

| $>3.5$ Byte                                                                                                    | 1 Byte                                                          | 1 Byte | 2 Byte                                          | 2 Byte                                    | 2 Byte                                          |      |  |  |  |
|----------------------------------------------------------------------------------------------------|-----------------------------------------------------------------|--------|-------------------------------------------------|-------------------------------------------|-------------------------------------------------|------|--|--|--|
| Idle                                                                                                    | Write<br>Address of<br>Command<br><b>Target Station</b><br>0x06 |        | Function Code Function Code<br>$H$ ------ $I$ . | Address of Parameter of<br>$H$ ------ $L$ | <b>Total CRC</b><br>Checking<br>$H$ ------- $L$ | Idle |  |  |  |
| $C_1$ $C_2$ $C_3$ $C_4$ $C_5$ $C_6$ $C_7$ $C_8$ $C_9$ $C_1$ $C_2$ $C_3$ $C_4$ $C_5$ $C_7$ $C_8$ $C_9$ $C_9$ $C_1$ $C_2$ $C_3$ $C_4$ $C_7$ $C_8$ $C_9$ $C_9$ $C_1$ $C_2$ $C_3$ $C_4$ $C_7$ $C_8$ $C_9$ $C_9$ $C_9$ $C_9$ $C_1$ |                                                                 |        |                                                 |                                           |                                                 |      |  |  |  |

Calculate the CRC Checking

In case a passive machine detects the error of the communication frame or fails in reading or writing the frame due to any other reasons, it would response to the frame in error.

Passive station reads the response frame with error

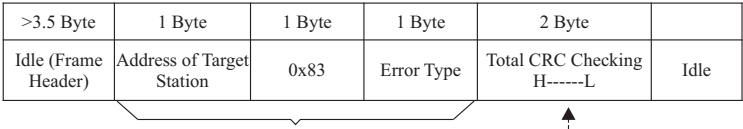

Calculate the CRC Checking ------------------

Passive station writes the response frame with error

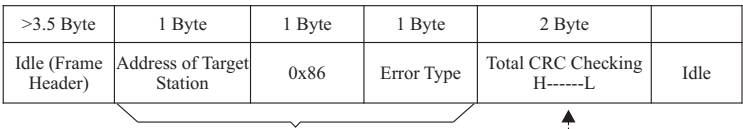

Calculate the CRC Checking --------------------

Error Type:

- 01: Command Code Error
- 02: Address Error
- 03: Data Error

04: The Command Could Not Be Processed

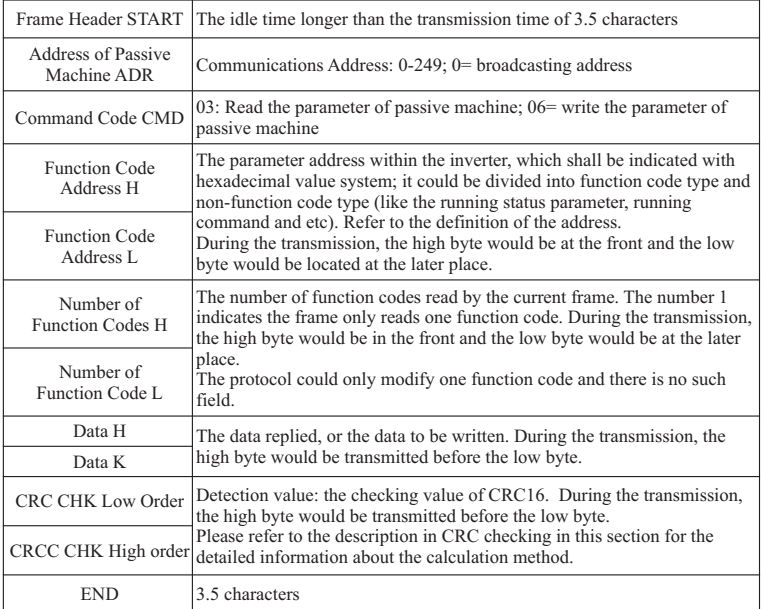

Description for the Field of Data Frame:

#### CRC Checking Method:

CRC (Cyclical Redundancy Check) uses the RTU mode. In RTU mode, messages include an error-checking field that is based on a CRC method. The CRC field checks the contents of the entire message. The CRC field is two bytes, containing a 16-bit binary value. The CRC value is calculated by the transmitting device, which appends the CRC to the message. The receiving device recalculates a CRC during receipt of the message, and compares the calculated value to the actual value it received in the CRC field. If the two values are not equal with each other, an error would result.

The CRC is started by 0xFFFF. Then a process begins of applying successive eight-bit bytes of the message to the current contents of the register. Only the eight bits of data in each character are used for generating CRC. Start and stop bits, and the parity bit, do not apply to CRC.

During generation of the CRC, each eight-bit character is different or (XOR) with the register contents. Then the result is shifted in the direction of the least significant bit (LSB), with a zero filled into the most significant bit (MSB) position. The LSB is extracted and examined. If the LSB was 1, the register is then exclusive ORed with a preset value, fixed value. If the LSB was a 0, no exclusive OR takes places. This process is repeated until eight-bit byte is exclusive ORed with the register's current value, and the process repeats for eight more shifts as described above. The final contents of the register, after all the bytes of the message have been applied, is the CRC value.

When the CRC is appended to the message, the low-order byte is appended first, followed by the high-order byte. The simple function of CRC is shown as below:

```
unsigned int crc_chk_value (unsigned char *data_value, unsigned char length)\{unsigned int crc_value=0xFFFF;
inti;
while (length--){
crc_value^=*data_value++;
for (i=0; i<8; i++)if (crc_value&0X0001)
```

```
{
Crc_value=(crc_value>>1)
^{\wedge}0Xa001:
```

```
}
Else
{
```

```
Crc_value=crc_value>>1
```

```
}
}
return (crc_value);
```
}

}

Definition for the Address of Communications Parameters:

Read and write function-code parameters (some functional code is not changes, only for the usage or monitoring of the manufacturer).

7.1.5 The Mark Rules of Function Code Parameters Address

Indicating rules for the parameters address indicated by group number and mark of function code:

High order bytes: F0 –FF (F Group), 70 -7F (U Group)

Low order bytes: 00 –FF

Some parameters could not be changed when the inverter is under the running status. Some parameter could be adjusted no matter what status the inverter is under.

During the change of the parameters for function code, it is necessary to pay attention to the range, unit and related description of the parameters.

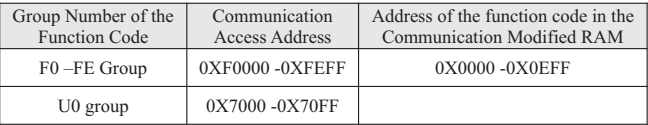

Caution! Since EFPROM could be frequently stored, it will reduce the lifetime of EEPROM. In the communication mode, and some function code needn't be stored as long as change the RAM value.

To achieve this function, change high order F of the function code into zero of the parameter belongs to F Group.

For example:

Function code F3-12 cannot be stored into EEPROM, address indicates to be 030C.

The address can only act writing RAM, it cannot act reading. When act as reading, it is an invalid address.

For all the parameters, the command code o7H could be used to realize this function.

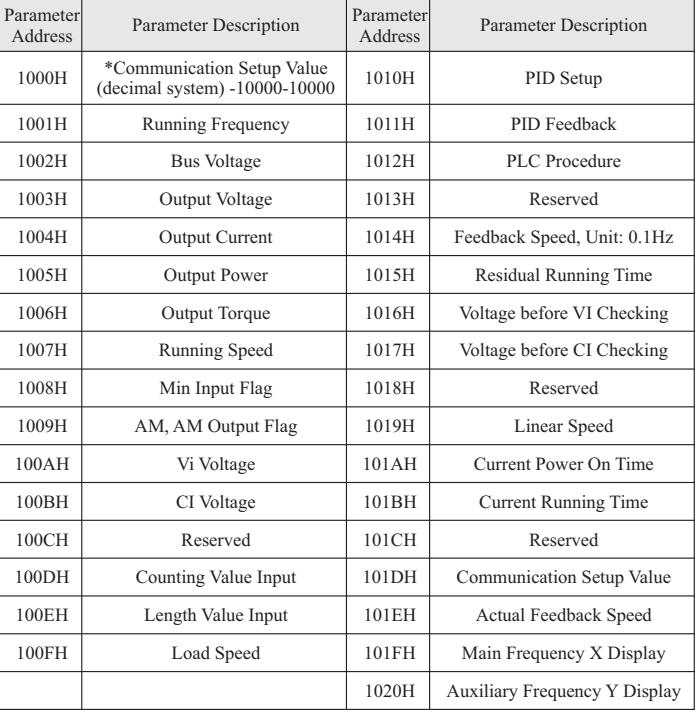

#### Stop/Start Parameters:

Caution:

Communication setting value is the percentage of relative value, and 10,000 correspond to 100.00%, -10000 correspond to -100.00%.

On the frequency dimension of the data, the percentage is the percentage of relative maximum frequency (F0-10). To the torque dimension data, the percentage is F2-10.

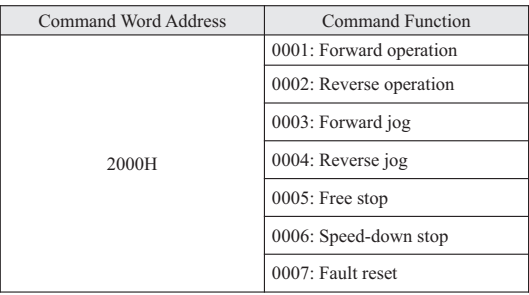

Control command input to inverter (write-only):

Read inverter status (read-only):

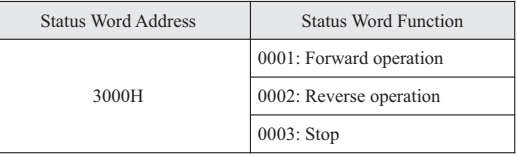

Parameters locking password checking: (If the return is the 8888H, it indicates the password pass the checking)

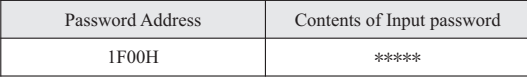

Digital output terminal control: (write-only)

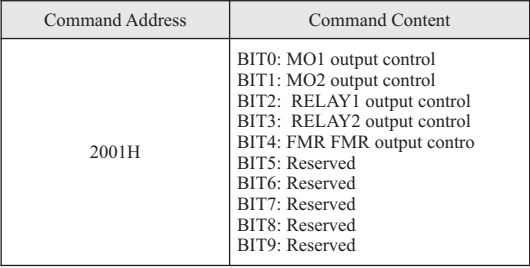

Analog output AM control: (write-only)

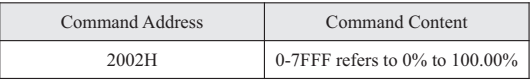

Analog output FM control: (write-only)

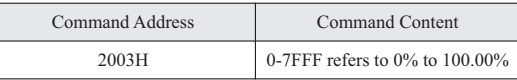

Pluse output control: (write-only)

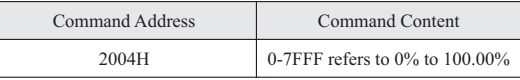

Inverter fault description:

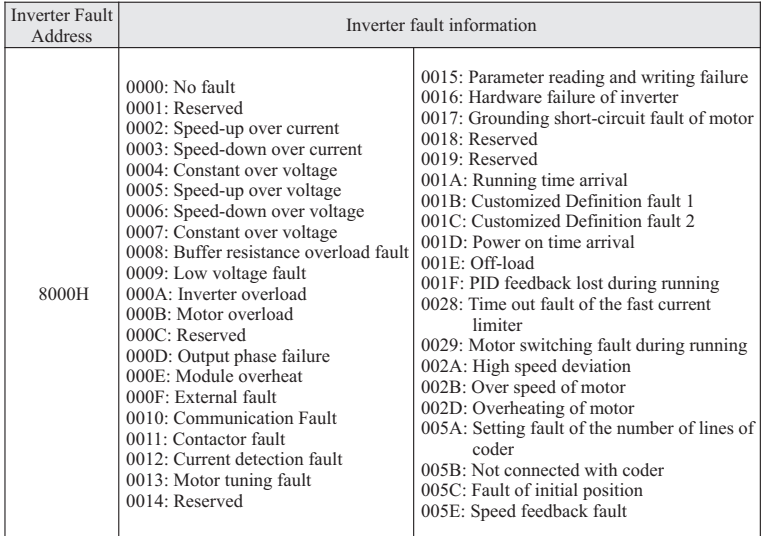

#### **7.2 Definition of the Communication Data Address**

This series inverter supports four kinds of communication protocols including Modbus, CANopen, CaNlink and Profibus-DP. The programmable card and the point-topoint communication belong to the derivatives of CANlink protocol. Through these communication protocols, the upper-computer could achieve the control, monitoring and parameter modification or checking for the inverter.

The communication data could be divided into function code data and non-function code data. The non-function data consists of running command, running status, running parameters, warning information and etc.

#### 7.2.1 Function Code Data

Function code data is the major setting parameters of the inverter. The function code data is shown as below:

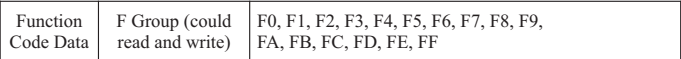

1. When communication reads the function code data:

For the function code data in F0-FF group, the high order 16-bit of communication address is the function group number directly, and the low order 16-bit communication address is the serial number of the function code in function group. Here are the examples:

F0-16 is function parameter and its communication address is F010H, where F0H indicates the function parameter in F0 group, and 10H indicates the hexadecimal system data format of serial number 16 in the function group.

2. When communication writes the function code data:

For the function code data in F0-FF Group, the communication address is high order 16-bit. Based on whether the data needs to be written into the EEPROM, the data could be divided into 00-0F or F0-FF. The low 16-bit is the serial number of the function code in the function group directly. Here is the example:

Write function parameter F0-16

No need to write into the EEPROM, the communication address is 0010H Need to write into the EEPROM, the communication address is F010H

7.2.2 Non-function Code Data

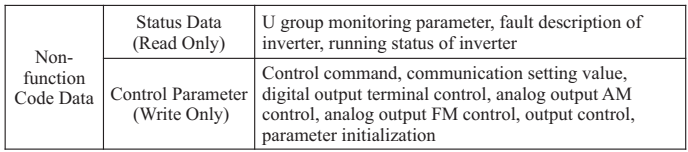

#### 1. Status Data

The status data mainly consist of U group monitoring data, fault description of inverter and running status of inverter.

U Group Parameter Monitoring Parameter

The description of the U Group monitoring data is stated in the relative sections in chapter 5 and chapter 6. The definitions of the address are shown as below:

U0-U31, the high order 16-bit of the communication address is 70-7F, and the low 16 bit is the serial number of the monitoring parameter in the group. For example, the communication address for U0-11 is 700BH.

Description for the Inverter Fault

When the communication is reading the description of inverter fault, the communication address is fixed at 8000H. The upper-computer could acquire the current fault code of the inverter through the reading of this address data. The description of the fault code is stated in the running status of inverter in the definition of the function code of F9-14 in chapter 5.

When the communication is reading running status of inverter, the communication address is fixed at 3000H. The upper-computer could acquire the current running status of the inverter through the reading of this address data. The definition is shown as below:

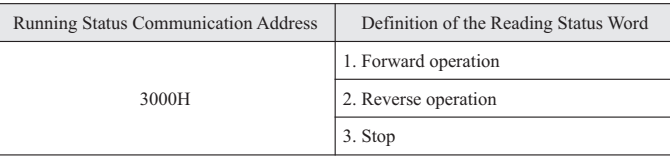

#### 2. Control Parameter

The control parameters consist of control command, digital output terminal control, analog output AM control and analog output FM control.

Control Command

When F0-02 (command source) is selected at 2: under the communication control, the upper-computer would realize the control of related commands like the stop or start of inverter through this communication address. The definitions of these commands are shown as below:

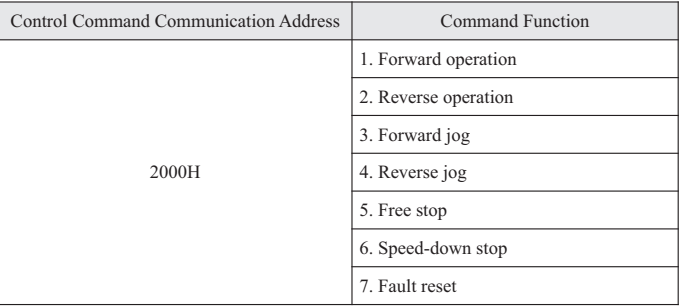

### Communication Setting Value

The communication setting values are mainly used as the reference data when the frequency source, torque upper source, VF separation voltage source, PID reference source, PID feedback source and etc has been selected as the communication reference. The communication address is 1000H. When using the upper-computer to set the value of communication address, the data range of the communication address value is between - 10000 and 10000, which correspond with the reference value from -100% to 100%.

Digital Output Terminal Control

When the function of the digital output terminal is selected at 20: under the communication control, the upper-computer could realize the control for the digital output terminal of the inverter through this communication address. Here is the definition of the command for reference:

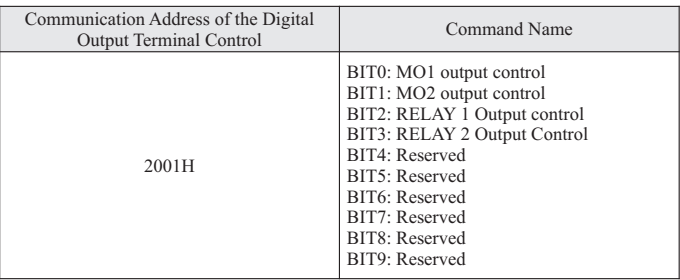

## Analog Quantity Output AM and FM

When the analog quantity output is AM and FM: under the communication setting, the upper-computer could realize the control of the analog quantity of the inverter through this communication address. Here is the definition of the parameters:

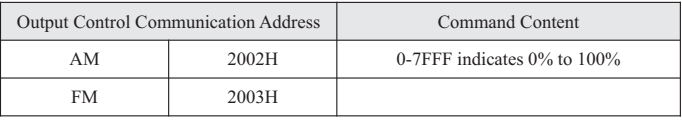

# **8. Fault Diagnosis and Solution**

## **8.1 Fault Information and Trouble-shooting**

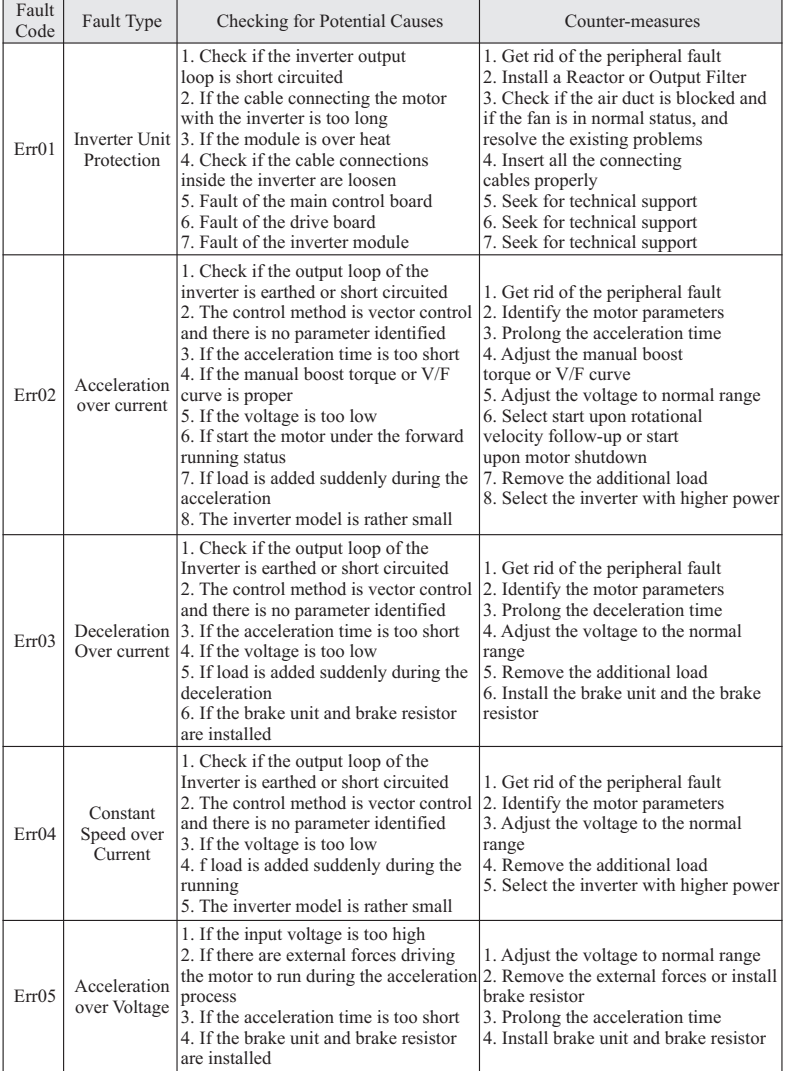

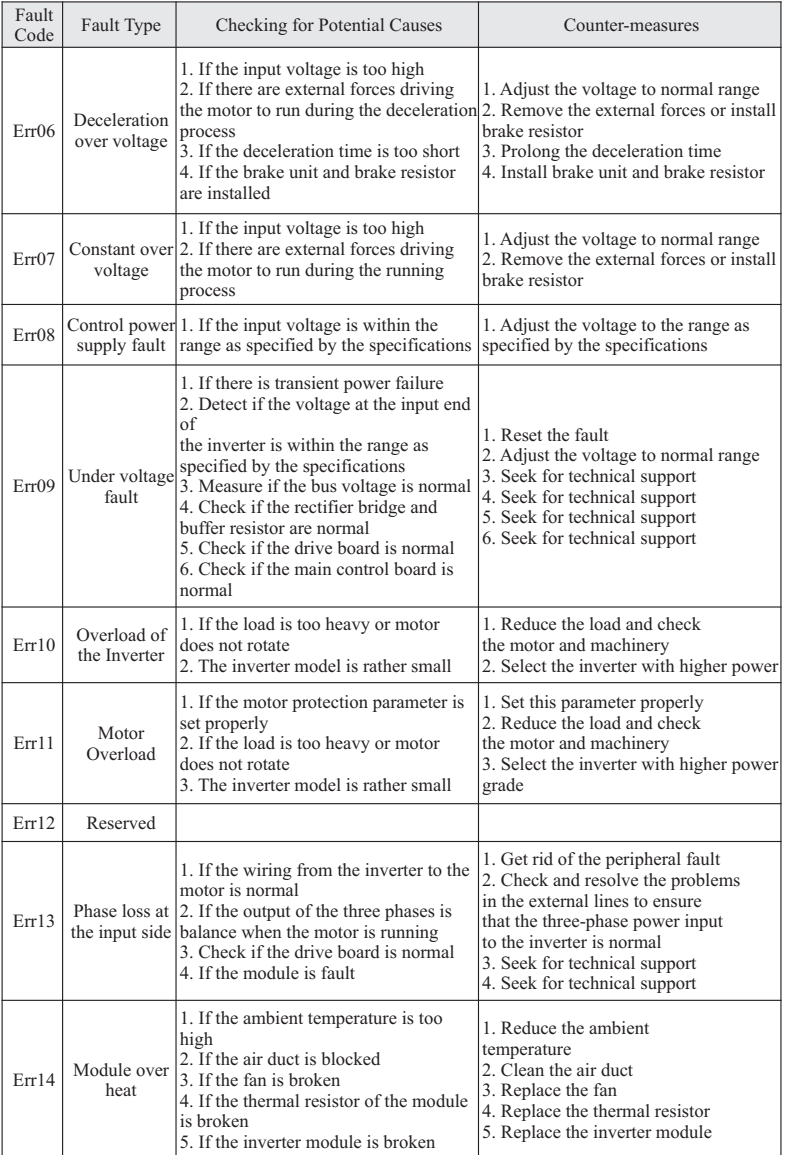

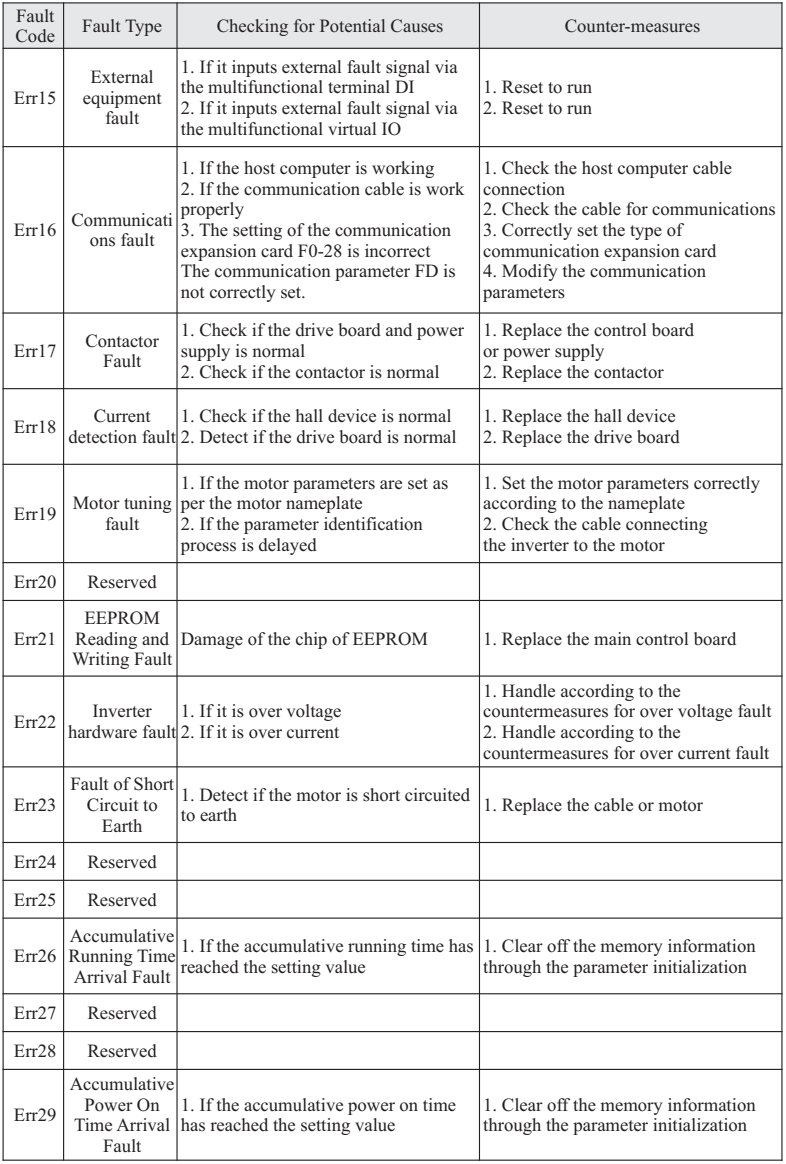

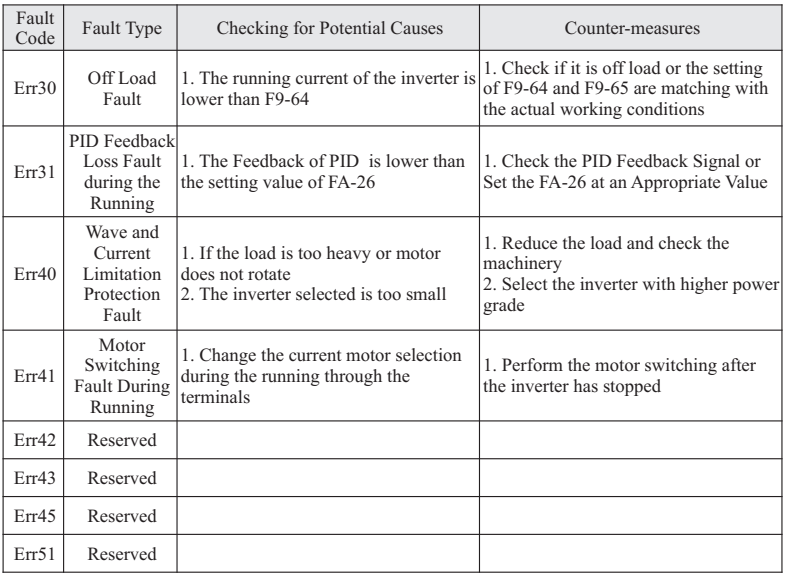

## **8.2 General Faults and Counter-measures**

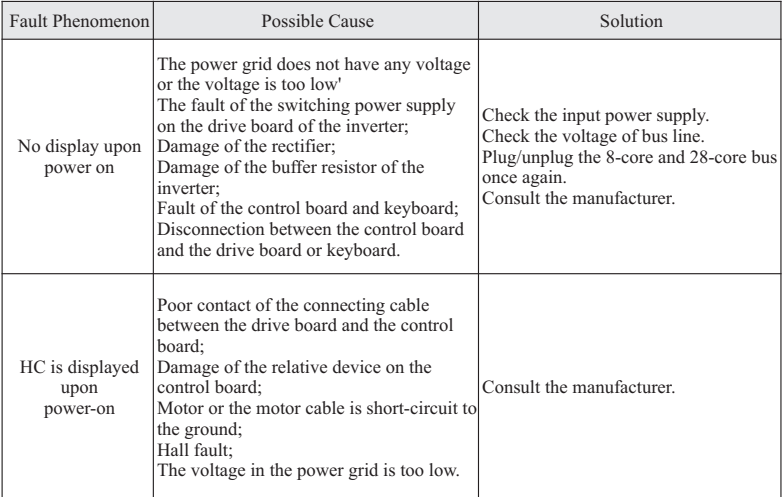

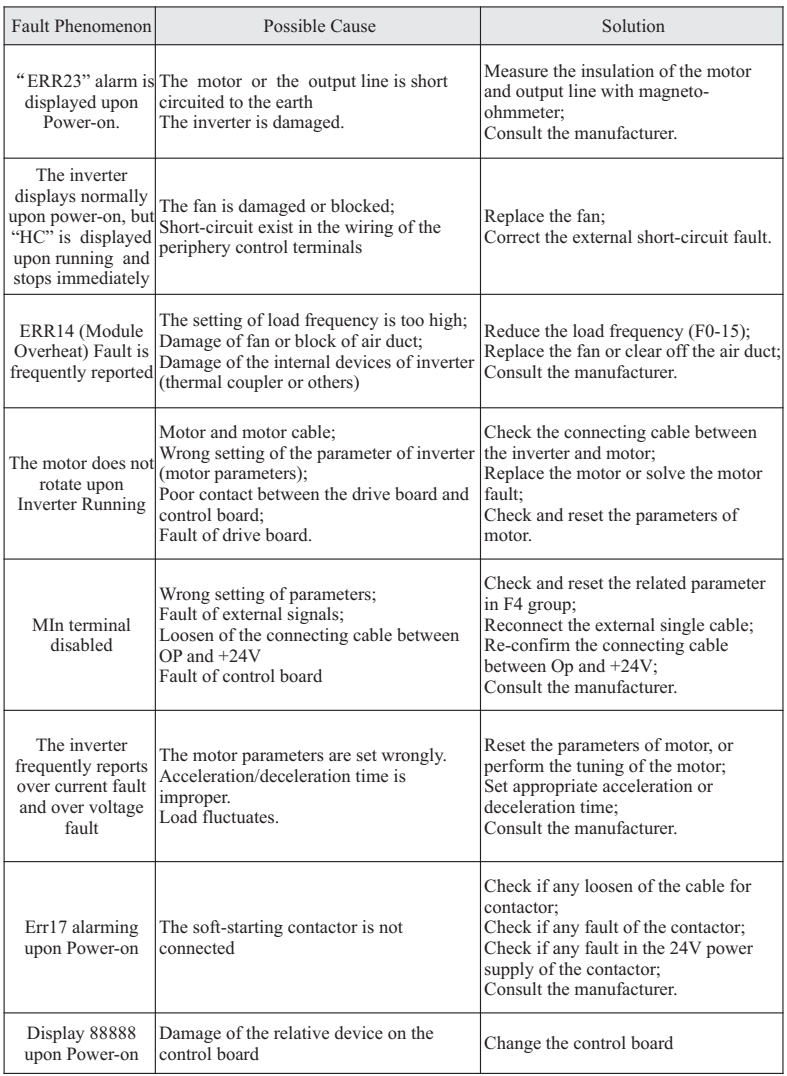

# **Appendix: Installation dimension**

Simple type (0.4-2.2KW) 320S Series

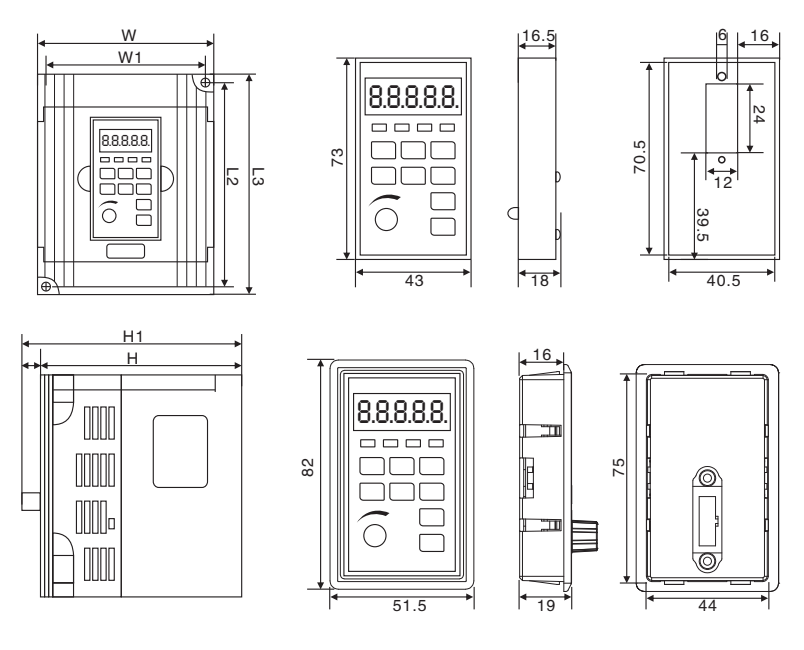

## 0.4-2.2KW series chassis type table

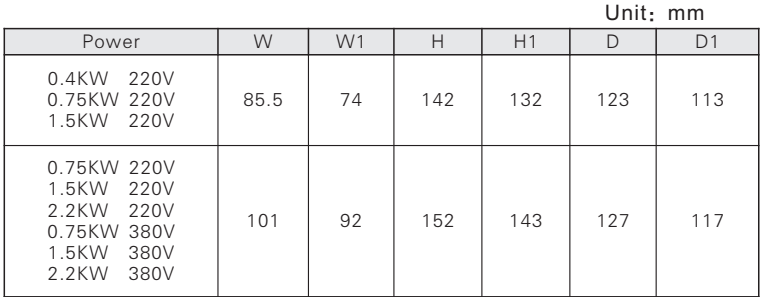

Reminding: for satisfy user requirement, have 2 installation sizes of

0.75KW/220V, 1.5KW/220V, for user choosing

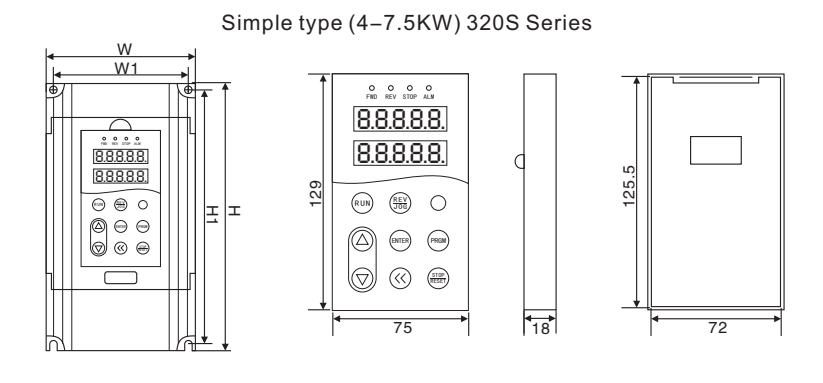

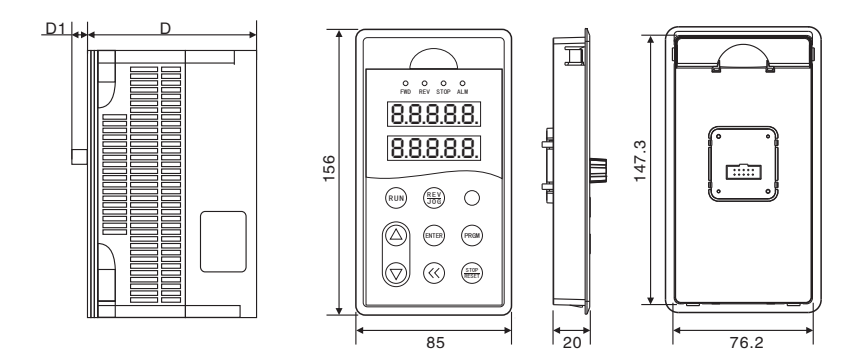

## 4-7.5KW series chassis type table

Unit:mm

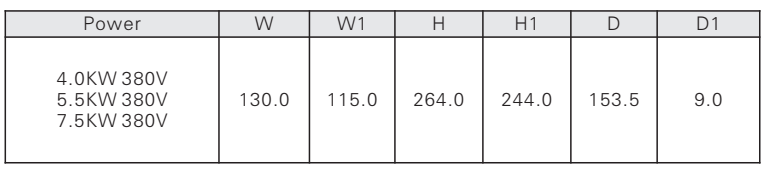

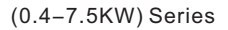

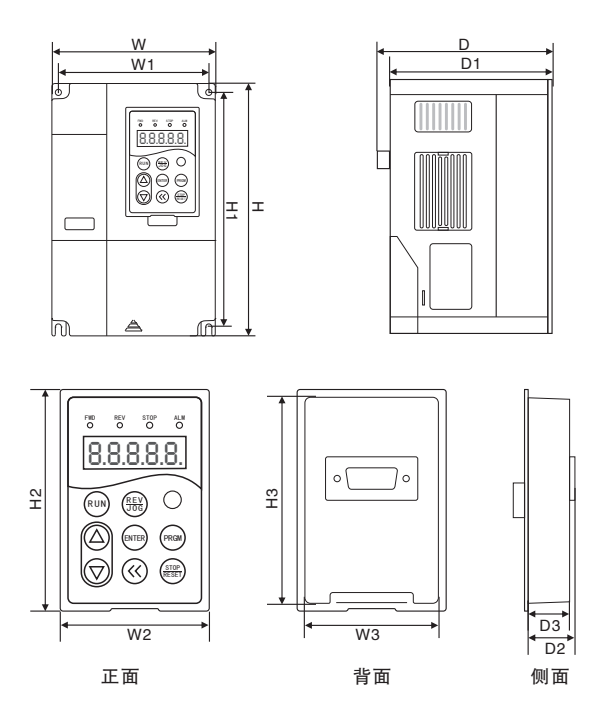

## 0.4-7.5KW series chassis type table

Unit:mm

| Power                                                                              | W   | W1            | Н   | H1    | D     | D <sub>1</sub> | W <sub>2</sub> | W <sub>3</sub> | H <sub>2</sub> | H <sub>3</sub> | D <sub>2</sub> | D <sub>3</sub> |
|------------------------------------------------------------------------------------|-----|---------------|-----|-------|-------|----------------|----------------|----------------|----------------|----------------|----------------|----------------|
| 0.75KW 220V<br>1.5KW 220V<br>2.2KW 220V<br>0.75KW 380V<br>1.5KW 380V<br>2.2KW 380V | 113 | 100.5         | 174 | 162.8 | 140   | 132            | 51             |                | 46.8 75.8      | 71.5           | 19             | 16.5           |
| 4.0KW 380V<br>5.5KW<br>380V<br>7.5KW 380V                                          |     | 160.7   146.7 | 246 | 232   | 155.5 | 147.5          | 67             | 61.5           | 99.7           | 94             | 19             | 16.5           |
(11-450KW) Series

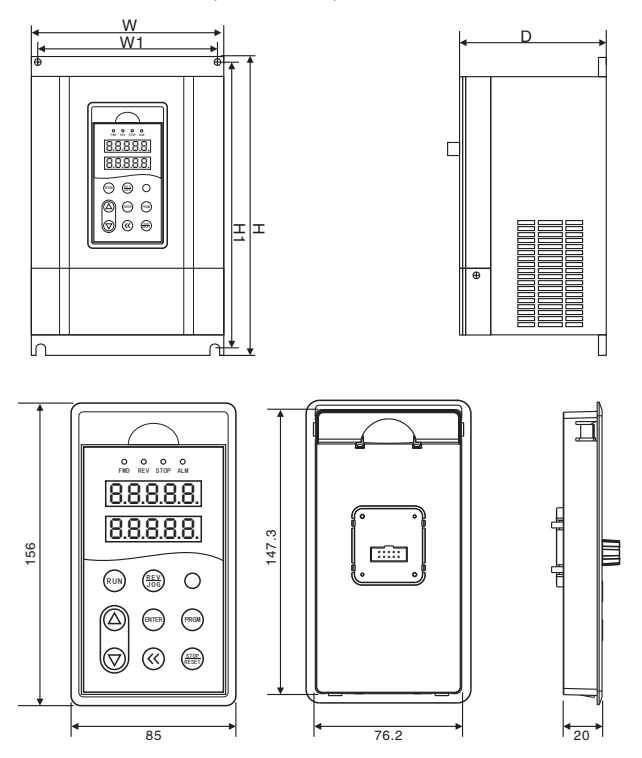

## 11-450KW series chassis type table

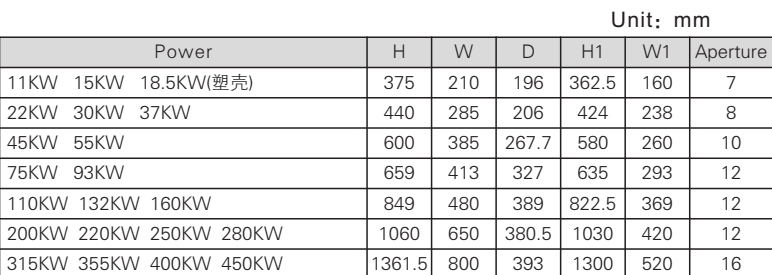